# Old Company Name in Catalogs and Other Documents

On April 1<sup>st</sup>, 2010, NEC Electronics Corporation merged with Renesas Technology Corporation, and Renesas Electronics Corporation took over all the business of both companies. Therefore, although the old company name remains in this document, it is a valid Renesas Electronics document. We appreciate your understanding.

Renesas Electronics website: http://www.renesas.com

April 1st, 2010 Renesas Electronics Corporation

Issued by: Renesas Electronics Corporation (http://www.renesas.com)

Send any inquiries to http://www.renesas.com/inquiry.

# Notice

- 1. All information included in this document is current as of the date this document is issued. Such information, however, is subject to change without any prior notice. Before purchasing or using any Renesas Electronics products listed herein, please confirm the latest product information with a Renesas Electronics sales office. Also, please pay regular and careful attention to additional and different information to be disclosed by Renesas Electronics such as that disclosed through our website.
- 2. Renesas Electronics does not assume any liability for infringement of patents, copyrights, or other intellectual property rights of third parties by or arising from the use of Renesas Electronics products or technical information described in this document. No license, express, implied or otherwise, is granted hereby under any patents, copyrights or other intellectual property rights of Renesas Electronics or others.
- 3. You should not alter, modify, copy, or otherwise misappropriate any Renesas Electronics product, whether in whole or in part.
- 4. Descriptions of circuits, software and other related information in this document are provided only to illustrate the operation of semiconductor products and application examples. You are fully responsible for the incorporation of these circuits, software, and information in the design of your equipment. Renesas Electronics assumes no responsibility for any losses incurred by you or third parties arising from the use of these circuits, software, or information.
- 5. When exporting the products or technology described in this document, you should comply with the applicable export control laws and regulations and follow the procedures required by such laws and regulations. You should not use Renesas Electronics products or the technology described in this document for any purpose relating to military applications or use by the military, including but not limited to the development of weapons of mass destruction. Renesas Electronics products and technology may not be used for or incorporated into any products or systems whose manufacture, use, or sale is prohibited under any applicable domestic or foreign laws or regulations.
- 6. Renesas Electronics has used reasonable care in preparing the information included in this document, but Renesas Electronics does not warrant that such information is error free. Renesas Electronics assumes no liability whatsoever for any damages incurred by you resulting from errors in or omissions from the information included herein.
- 7. Renesas Electronics products are classified according to the following three quality grades: "Standard", "High Quality", and "Specific". The recommended applications for each Renesas Electronics product depends on the product's quality grade, as indicated below. You must check the quality grade of each Renesas Electronics product before using it in a particular application. You may not use any Renesas Electronics product for any application categorized as "Specific" without the prior written consent of Renesas Electronics. Further, you may not use any Renesas Electronics product for any application for which it is not intended without the prior written consent of Renesas Electronics. Renesas Electronics shall not be in any way liable for any damages or losses incurred by you or third parties arising from the use of any Renesas Electronics product for an application categorized as "Specific" or for which the product is not intended where you have failed to obtain the prior written consent of Renesas Electronics. The quality grade of each Renesas Electronics product is "Standard" unless otherwise expressly specified in a Renesas Electronics data sheets or data books, etc.
	- "Standard": Computers; office equipment; communications equipment; test and measurement equipment; audio and visual equipment; home electronic appliances; machine tools; personal electronic equipment; and industrial robots.
	- "High Quality": Transportation equipment (automobiles, trains, ships, etc.); traffic control systems; anti-disaster systems; anticrime systems; safety equipment; and medical equipment not specifically designed for life support.
	- "Specific": Aircraft; aerospace equipment; submersible repeaters; nuclear reactor control systems; medical equipment or systems for life support (e.g. artificial life support devices or systems), surgical implantations, or healthcare intervention (e.g. excision, etc.), and any other applications or purposes that pose a direct threat to human life.
- 8. You should use the Renesas Electronics products described in this document within the range specified by Renesas Electronics, especially with respect to the maximum rating, operating supply voltage range, movement power voltage range, heat radiation characteristics, installation and other product characteristics. Renesas Electronics shall have no liability for malfunctions or damages arising out of the use of Renesas Electronics products beyond such specified ranges.
- 9. Although Renesas Electronics endeavors to improve the quality and reliability of its products, semiconductor products have specific characteristics such as the occurrence of failure at a certain rate and malfunctions under certain use conditions. Further, Renesas Electronics products are not subject to radiation resistance design. Please be sure to implement safety measures to guard them against the possibility of physical injury, and injury or damage caused by fire in the event of the failure of a Renesas Electronics product, such as safety design for hardware and software including but not limited to redundancy, fire control and malfunction prevention, appropriate treatment for aging degradation or any other appropriate measures. Because the evaluation of microcomputer software alone is very difficult, please evaluate the safety of the final products or system manufactured by you.
- 10. Please contact a Renesas Electronics sales office for details as to environmental matters such as the environmental compatibility of each Renesas Electronics product. Please use Renesas Electronics products in compliance with all applicable laws and regulations that regulate the inclusion or use of controlled substances, including without limitation, the EU RoHS Directive. Renesas Electronics assumes no liability for damages or losses occurring as a result of your noncompliance with applicable laws and regulations.
- 11. This document may not be reproduced or duplicated, in any form, in whole or in part, without prior written consent of Renesas Electronics.
- 12. Please contact a Renesas Electronics sales office if you have any questions regarding the information contained in this document or Renesas Electronics products, or if you have any other inquiries.
- (Note 1) "Renesas Electronics" as used in this document means Renesas Electronics Corporation and also includes its majorityowned subsidiaries.
- (Note 2) "Renesas Electronics product(s)" means any product developed or manufactured by or for Renesas Electronics.

# RENESAS

# **Application Note**

# **78K0S/Kx1+**

# **Sample Program (Serial Interface UART6)**

# **Full-Duplex Communication Using Receive Ring Buffer**

This document describes an operation overview of the sample program and how to use it, as well as how to set and use serial interface UART6. In the sample program, the baud rate is set to 9,600 bps, serial communication is performed, and 4-character data is transmitted in accordance with the reception of 1-character data. Similarly, in the case of a reception error, 4-character data is transmitted in accordance with the error.

Target devices 78K0S/KA1+ microcontroller 78K0S/KB1+ microcontroller

#### **CONTENTS**

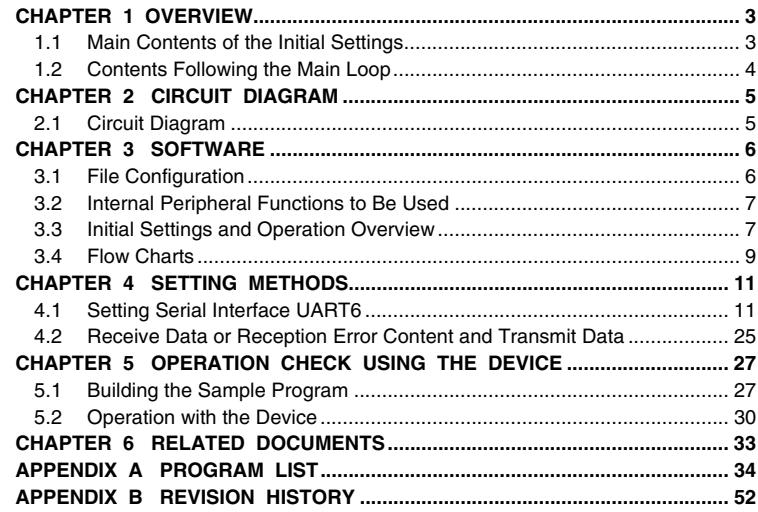

Document No. U18914EJ2V0AN00 (2nd edition) Date Published September 2008 NS

Printed in Japan © NEC Electronics Corporation 2007 Windows and Windows XP are either registered trademarks or trademarks of Microsoft Corporation in the United States and/or other countries.

- **The information in this document is current as of July, 2008. The information is subject to change without notice. For actual design-in, refer to the latest publications of NEC Electronics data sheets or data books, etc., for the most up-to-date specifications of NEC Electronics products. Not all products and/or types are available in every country. Please check with an NEC Electronics sales representative for availability and additional information.**
- No part of this document may be copied or reproduced in any form or by any means without the prior written consent of NEC Electronics. NEC Electronics assumes no responsibility for any errors that may appear in this document.
- NEC Electronics does not assume any liability for infringement of patents, copyrights or other intellectual property rights of third parties by or arising from the use of NEC Electronics products listed in this document or any other liability arising from the use of such products. No license, express, implied or otherwise, is granted under any patents, copyrights or other intellectual property rights of NEC Electronics or others.
- Descriptions of circuits, software and other related information in this document are provided for illustrative purposes in semiconductor product operation and application examples. The incorporation of these circuits, software and information in the design of a customer's equipment shall be done under the full responsibility of the customer. NEC Electronics assumes no responsibility for any losses incurred by customers or third parties arising from the use of these circuits, software and information.
- While NEC Electronics endeavors to enhance the quality, reliability and safety of NEC Electronics products, customers agree and acknowledge that the possibility of defects thereof cannot be eliminated entirely. To minimize risks of damage to property or injury (including death) to persons arising from defects in NEC Electronics products, customers must incorporate sufficient safety measures in their design, such as redundancy, fire-containment and anti-failure features.
- NEC Electronics products are classified into the following three quality grades: "Standard", "Special" and "Specific".

The "Specific" quality grade applies only to NEC Electronics products developed based on a customerdesignated "quality assurance program" for a specific application. The recommended applications of an NEC Electronics product depend on its quality grade, as indicated below. Customers must check the quality grade of each NEC Electronics product before using it in a particular application.

- "Standard": Computers, office equipment, communications equipment, test and measurement equipment, audio and visual equipment, home electronic appliances, machine tools, personal electronic equipment and industrial robots.
- Transportation equipment (automobiles, trains, ships, etc.), traffic control systems, anti-disaster systems, anti-crime systems, safety equipment and medical equipment (not specifically designed for life support). "Special":
- "Specific": Aircraft, aerospace equipment, submersible repeaters, nuclear reactor control systems, life support systems and medical equipment for life support, etc.

The quality grade of NEC Electronics products is "Standard" unless otherwise expressly specified in NEC Electronics data sheets or data books, etc. If customers wish to use NEC Electronics products in applications not intended by NEC Electronics, they must contact an NEC Electronics sales representative in advance to determine NEC Electronics' willingness to support a given application.

(Note)

- (1) "NEC Electronics" as used in this statement means NEC Electronics Corporation and also includes its majority-owned subsidiaries.
- (2) "NEC Electronics products" means any product developed or manufactured by or for NEC Electronics (as defined above).

#### **CHAPTER 1 OVERVIEW**

This sample program presents an example of using serial interface UART6 that can perform full-duplex communication. The baud rate is set to 9,600 bps, serial communication is performed, and 4-character data is transmitted in accordance with the reception of 1-character data. Similarly, in the case of a reception error, 4 character data is transmitted in accordance with the error.

#### **1.1 Main Contents of the Initial Settings**

The main contents of the initial settings are as follows.

- Selecting the crystal or ceramic oscillation clock as the system clock source<sup>Note</sup>
- Stopping watchdog timer operation
- Setting VLVI (low-voltage detection voltage) to 4.3 V  $\pm$ 0.2 V
- Generating an internal reset (LVI reset) signal when it is detected that VDD is less than VLVI, after VDD (power supply voltage) becomes greater than or equal to VLVI
- Setting the CPU clock frequency to 8 MHz
- Setting the I/O ports
- Setting serial interface UART6
	- Baud rate: 9,600 bps
	- Data character length: 7 bits
	- Parity specification: Even parity
	- Number of stop bits: 1 bit
	- Start bit specification: LSB first
	- TxD6 output: Normal output
	- Generating INTSRE6 as the interrupt upon error occurrence
	- Enabling internal operation clock operation
	- Enabling transmit operation
	- Enabling receive operation

**Note** This is set by using the option byte.

**[Column]** What is full-duplex communication?

Full-duplex communication is a type of communication in which a transmit operation and a receive operation can be individually performed at the same time. Serial interface UART6 supports full-duplex communication, enabling transmission and reception to be used at the same time.

#### **1.2 Contents Following the Main Loop**

After completion of the initial settings, receive operation of serial communication is started by data input from the RxD6 pin. In this sample program, transmission and reception of ASCII codes are assumed, and 4-character data is transmitted in accordance with the reception of 1-character data. Similarly, in the case of a reception error, 4 character data is transmitted in accordance with the error.

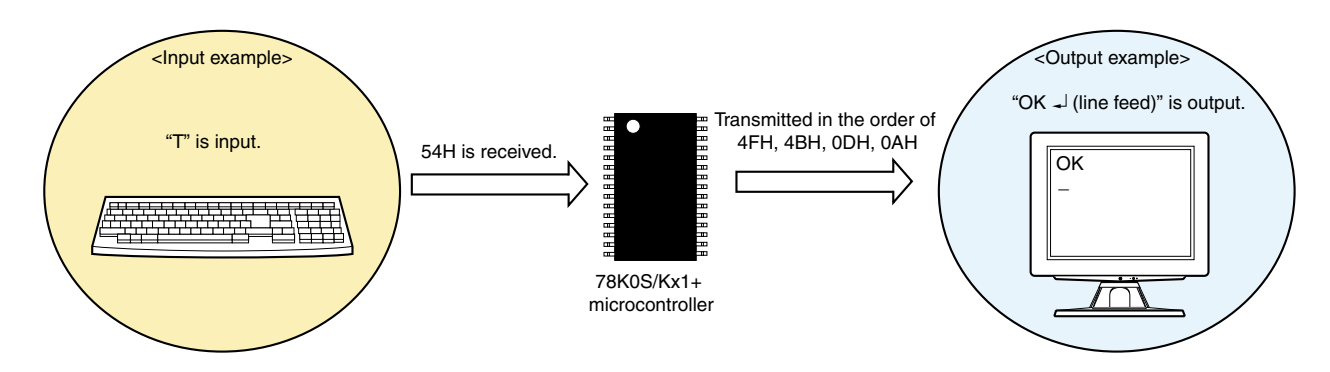

An area of 50 bytes (= 1 byte (1 data)  $\times$  50) is secured in the RAM area as a buffer for storing receive data.

Receive data can be received successively, because it is stored into the buffer when an interrupt is serviced, and is sequentially stored from the start of the buffer area. Furthermore, to configure the buffer as a ring buffer, after the receive data has reached the end of the buffer area, the receive data is stored from the start of the buffer area again. The receive data is stored into the buffer when free space is available in the buffer, but it is discarded instead of being stored when no free space is available.

## **Caution For cautions when using the device, refer to the user's manual of each product [\(78K0S/KA1+,](http://www.necel.com/cgi-bin/nesdis/o002_e.cgi?litcode=U16898*) [78K0S/KB1+](http://www.necel.com/cgi-bin/nesdis/o002_e.cgi?litcode=U17446*)).**

**[Column]** What is an ASCII code?

An ASCII code is a character code that represents a 1-character (alphabetic character, number, symbol, control character) by using seven bits.

#### **[Column]** What is a ring buffer?

A ring buffer is a method to control a transmit or receive buffer. It prepares a fixed buffer area, processes the data in the order it is transferred to the buffer, and controls the buffer so that the address following the end of the buffer area becomes the start address. It is called a ring buffer because the buffer is used as a ring.

## **CHAPTER 2 CIRCUIT DIAGRAM**

This chapter describes a circuit diagram to be used in this sample program.

# **2.1 Circuit Diagram**

A circuit diagram is shown below.

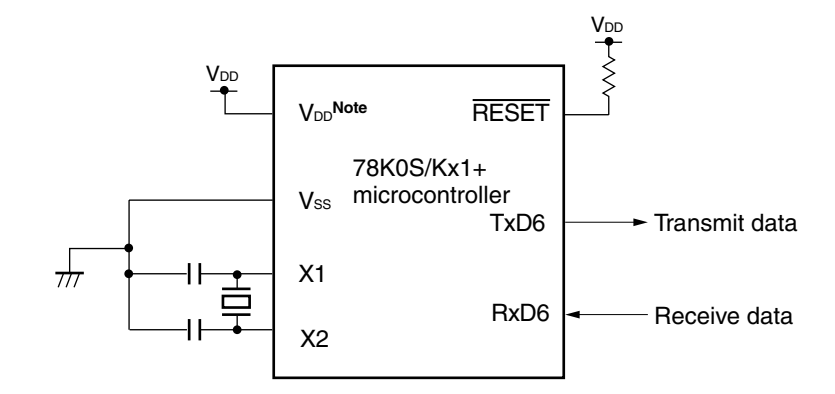

**Note** Use this in a voltage range of  $4.5 \text{ V} \leq \text{V}_{DD} \leq 5.5 \text{ V}$ .

Cautions 1. Connect the AVREF pin directly to VDD.

- 2. Connect the AVss pin directly to GND (only for the 78K0S/KB1+ microcontroller).
- **3. Leave all unused pins open (unconnected), except for the pins shown in the circuit diagram**  and the AVREF and AVss pins.

## **CHAPTER 3 SOFTWARE**

This chapter describes the file configuration of the compressed file to be downloaded, internal peripheral functions of the microcontroller to be used, and initial settings and operation overview of the sample program, and shows a flow chart.

# **3.1 File Configuration**

The following table shows the file configuration of the compressed file to be downloaded.

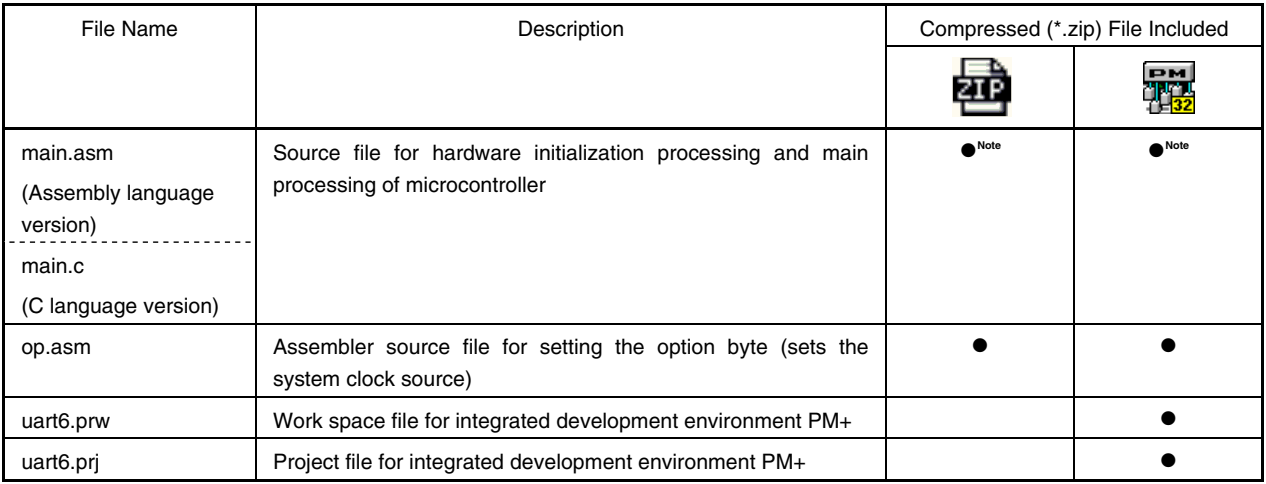

**Note** "main.asm" is included with the assembly language version, and "main.c" with the C language version.

**Remark** : Only the source file is included.

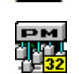

: The files to be used with integrated development environment PM+ are included.

#### **3.2 Internal Peripheral Functions to Be Used**

The following internal peripheral functions of the microcontroller are used in this sample program.

- Serial communication: Serial interface UART6
- VDD < VLVI detection: Low-voltage detector (LVI)
- Data input and output: RxD6 and TxD6

#### **3.3 Initial Settings and Operation Overview**

In this sample program, initial settings including the setting of the low-voltage detection function, selection of the clock frequency, setting of the I/O ports, and setting of serial interface UART6 are performed.

After completion of the initial settings, receive operation of serial communication is started by data input from the RxD6 pin. In this sample program, transmission and reception of ASCII codes are assumed, and 4-character data is transmitted in accordance with the reception of 1-character data. Similarly, in the case of a reception error, 4 character data is transmitted in accordance with the error.

An area of 50 bytes (= 1 byte (1 data)  $\times$  50) is secured in the RAM area as a buffer for storing receive data.

Receive data can be received successively, because it is stored into the buffer when an interrupt is serviced, and is sequentially stored from the start of the buffer area. Furthermore, to configure the buffer as a ring buffer, after the receive data has reached the end of the buffer area, the receive data is stored from the start of the buffer area again. The receive data is stored into the buffer when free space is available in the buffer, but it is discarded instead of being stored when no free space is available.

The details are described in the status transition diagram shown below.

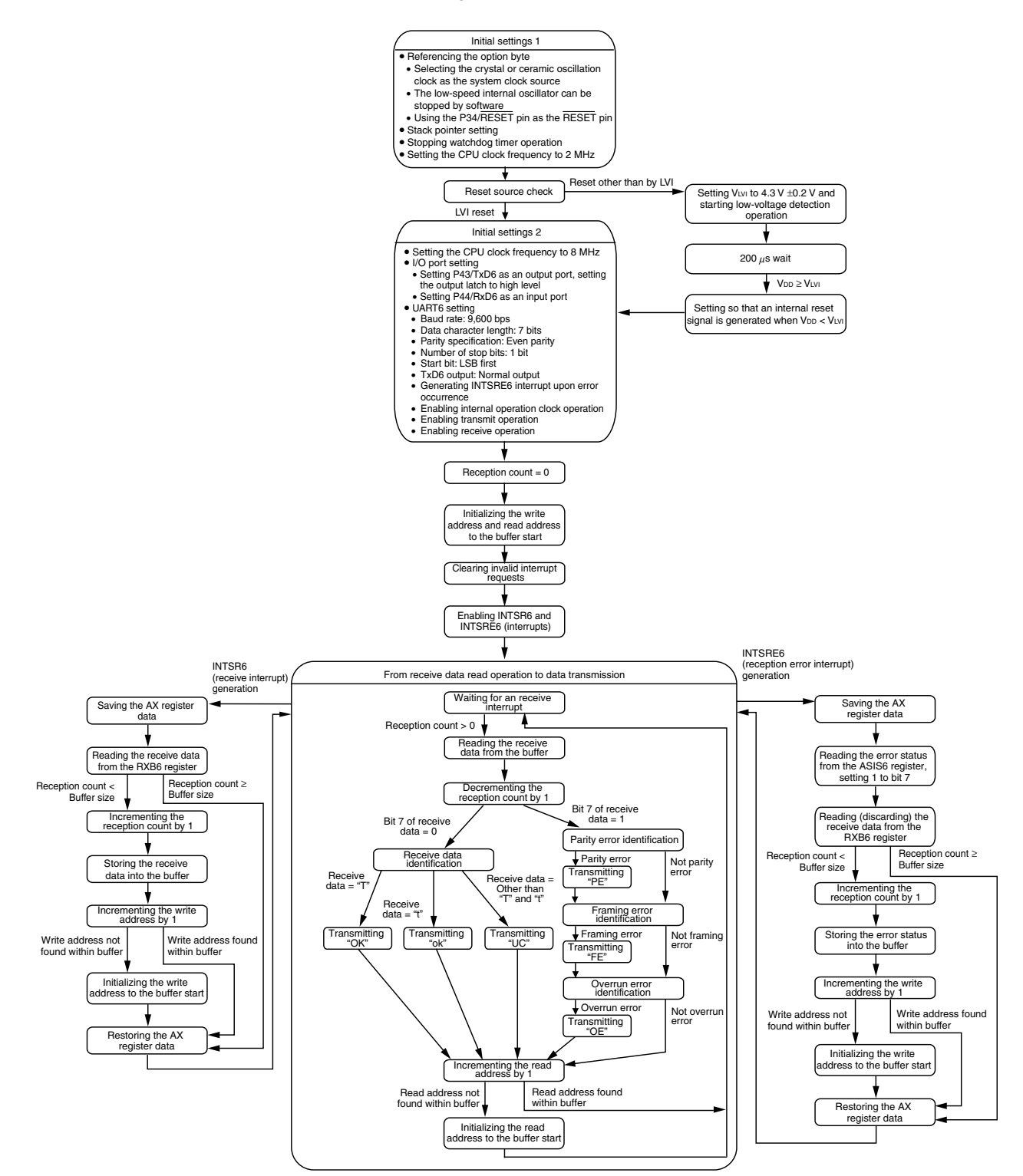

#### **3.4 Flow Charts**

The flow charts for the sample program are shown below.

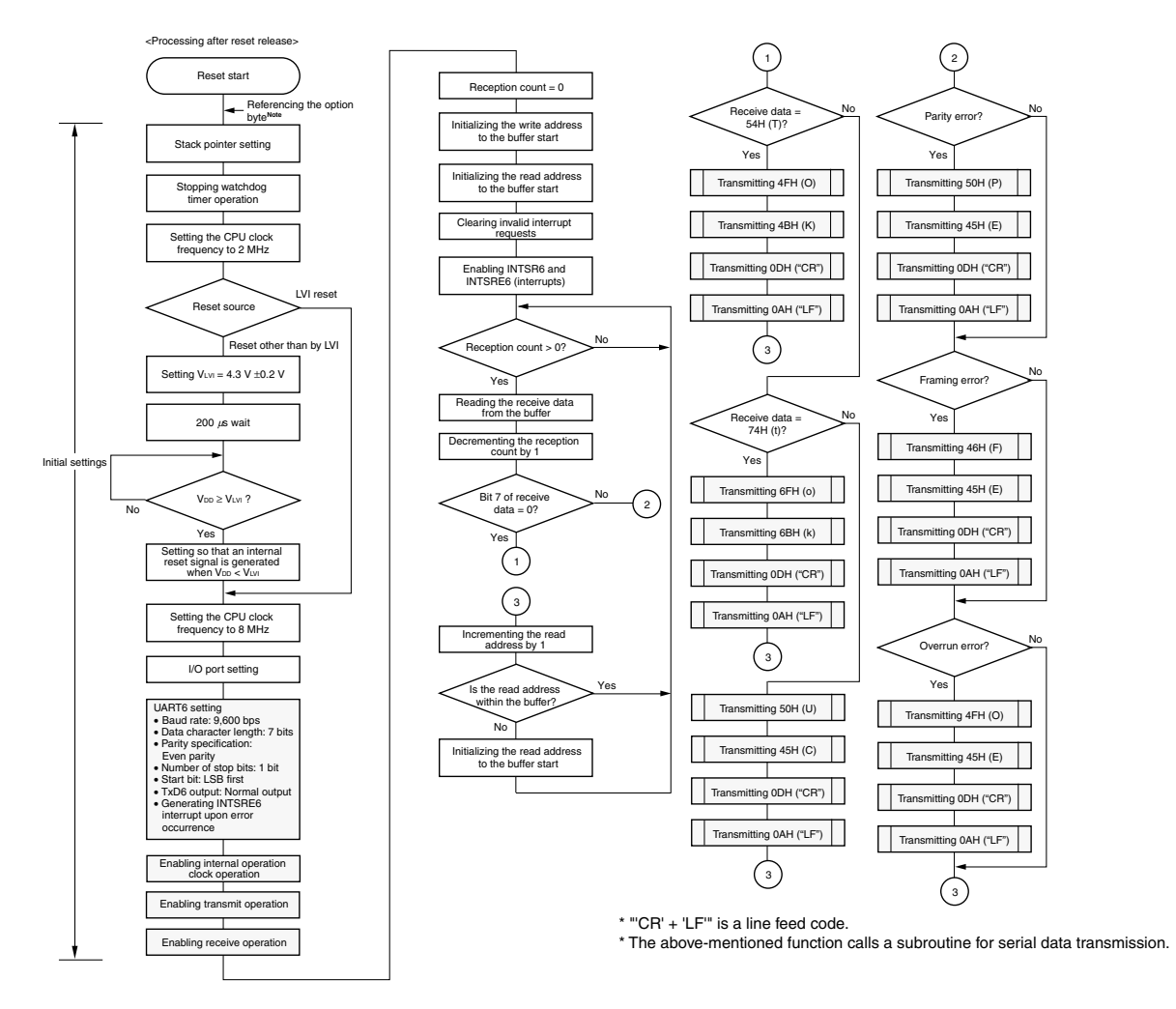

- **Note** Referencing the option byte is automatically performed by the microcontroller after reset release. In this sample program, the following contents are set by referencing the option byte.
	- Using the crystal or ceramic oscillation clock as the system clock source
	- The low-speed internal oscillator can be stopped by using software
	- Using the P34/RESET pin as the RESET pin
- **Remark** The flow charts of <Vector interrupt INTSR6>, <Vector interrupt INTSRE6>, and <Serial data transmission subroutine> are shown on the next page.

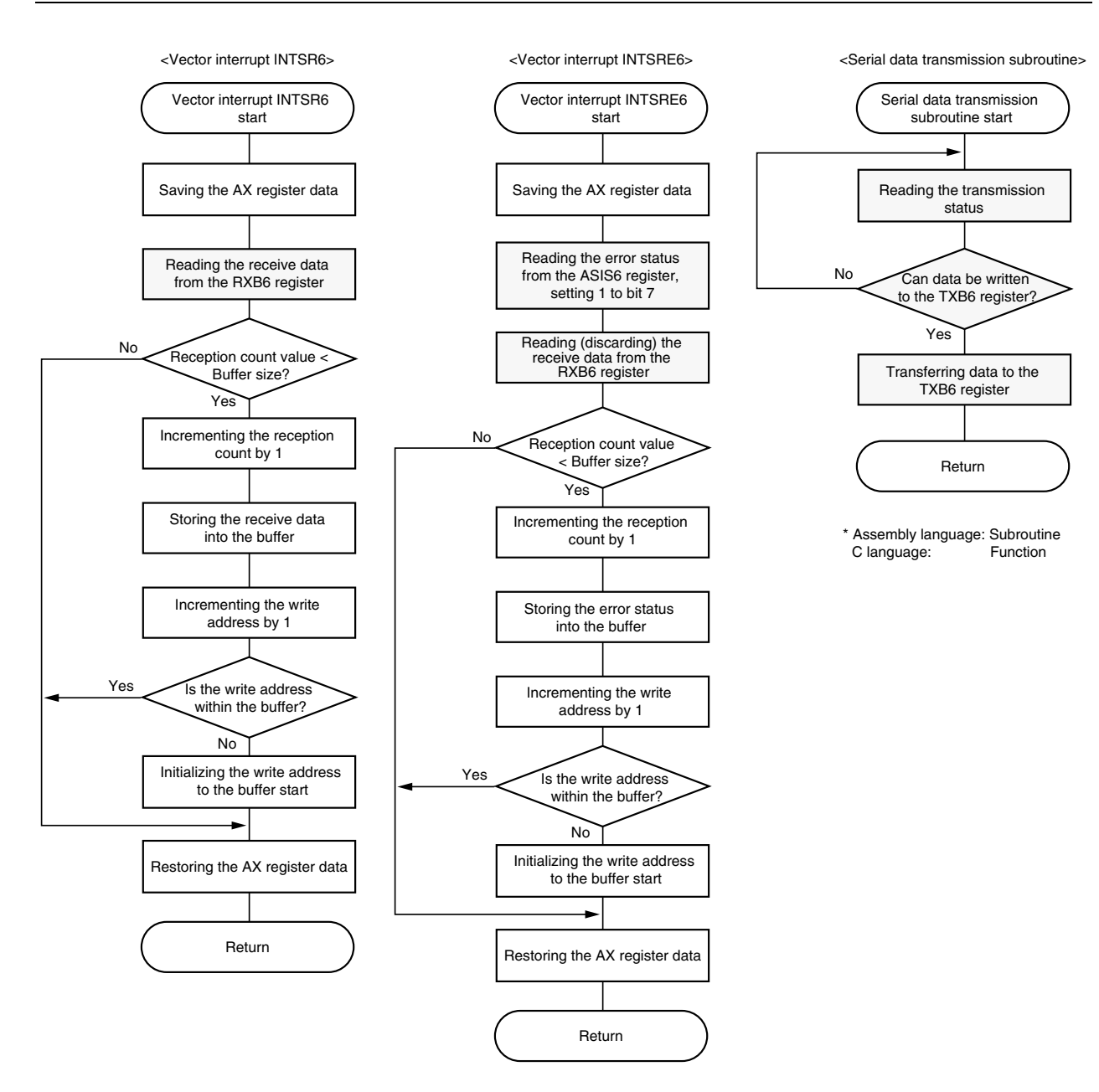

#### **CHAPTER 4 SETTING METHODS**

This chapter describes the setting of serial interface UART6.

For other initial settings, refer to the **78K0S/Kx1+ Sample Program (Initial Settings) LED Lighting Switch [Control Application Note](http://www.necel.com/cgi-bin/nesdis/o002_e.cgi?litcode=U18752*)**. For interrupt, refer to the **[78K0S/Kx1+ Sample Program \(Interrupt\) External Interrupt](http://www.necel.com/cgi-bin/nesdis/o002_e.cgi?litcode=U18812*)  [Generated by Switch Input Application Note](http://www.necel.com/cgi-bin/nesdis/o002_e.cgi?litcode=U18812*)**. For low-voltage detection (LVI), refer to the **[78K0S/Kx1+ Sample](http://www.necel.com/cgi-bin/nesdis/o002_e.cgi?litcode=U18821*)  [Program \(Low-Voltage Detection\) Reset Generation During Detection at Less than 2.7 V Application Note](http://www.necel.com/cgi-bin/nesdis/o002_e.cgi?litcode=U18821*)**.

For how to set registers, refer to the user's manual of each product (**[78K0S/KA1+](http://www.necel.com/cgi-bin/nesdis/o002_e.cgi?litcode=U16898*), [78K0S/KB1+](http://www.necel.com/cgi-bin/nesdis/o002_e.cgi?litcode=U17446*)**).

For assembler instructions, refer to the **[78K/0S Series Instructions User's Manual](http://www.necel.com/cgi-bin/nesdis/o002_e.cgi?litcode=U11047*)**.

#### **4.1 Setting Serial Interface UART6**

Serial interface UART6 uses the following eleven types of registers.

- Clock selection register 6 (CKSR6)
- Baud rate generator control register 6 (BRGC6)
- Asynchronous serial interface operation mode register 6 (ASIM6)
- Asynchronous serial interface control register 6 (ASICL6)
- Transmit buffer register 6 (TXB6)
- Receive buffer register 6 (RXB6)
- Asynchronous serial interface transmission status register 6 (ASIF6)
- Asynchronous serial interface reception error status register 6 (ASIS6)
- Input switch control register (ISC)
- Port mode register x (PMx)<sup>Note 1</sup>
- Port register x (Px)<sup>Note 1</sup>

#### **Notes 1.** Set the pins to be used with serial interface UART6 as follows.

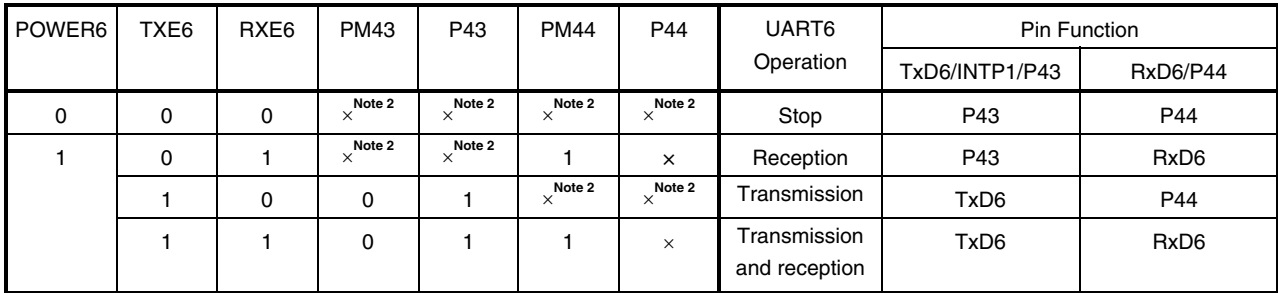

 **2.** This can be used set as a port function.

**Remark** ×: don't care POWER6: Bit 7 of the ASIM6 register TXE6: Bit 6 of the ASIM6 register RXE6: Bit 5 of the ASIM6 register <Example of the procedure for setting the basic operation of serial interface UART6>

- $<$ 1> Using the CKSR6 register to set the base clock (fxcLK6) of UART6
- <2> Using the BRGC6 register to set the division value of the base clock (fxcLK6) of UART6

- Baud rate setting

- <3> Using the ASIM6 register to set the parity, character length, stop bit, and error interrupt
- <4> Using the ASICL6 register to set the start bit and enable or disable TxD6 output reversal
- <5> Setting (1) POWER6: Enabling internal operation clock operation
- <6> Setting (1) TXE6: Enabling transmit operation
- <7> Setting (1) RXE6: Enabling receive operation
- **Cautions 1. To start transmission, wait for at least one clock of the base clock (fXCLK6) of UART6 to elapse and write the transmit data to the TXB6 register, after step <6>.** 
	- 2. A receive enable status is entered after one clock of the base clock (fxcLK6) of UART6 has **elapsed, after step <7>.**
	- **3. Set the PMx register and Px register by taking the relation with the other party of communication into consideration. To use the TxD6 pin, set PM43 to 0 (output) after having set P43 to 1, in order to avoid the generation of unintended start bits (falling signal).**

#### **(1) CKSR6 register setting**

 $C<sub>2</sub>$ 

This register selects the base clock (fxcLK6) of serial interface UART6.

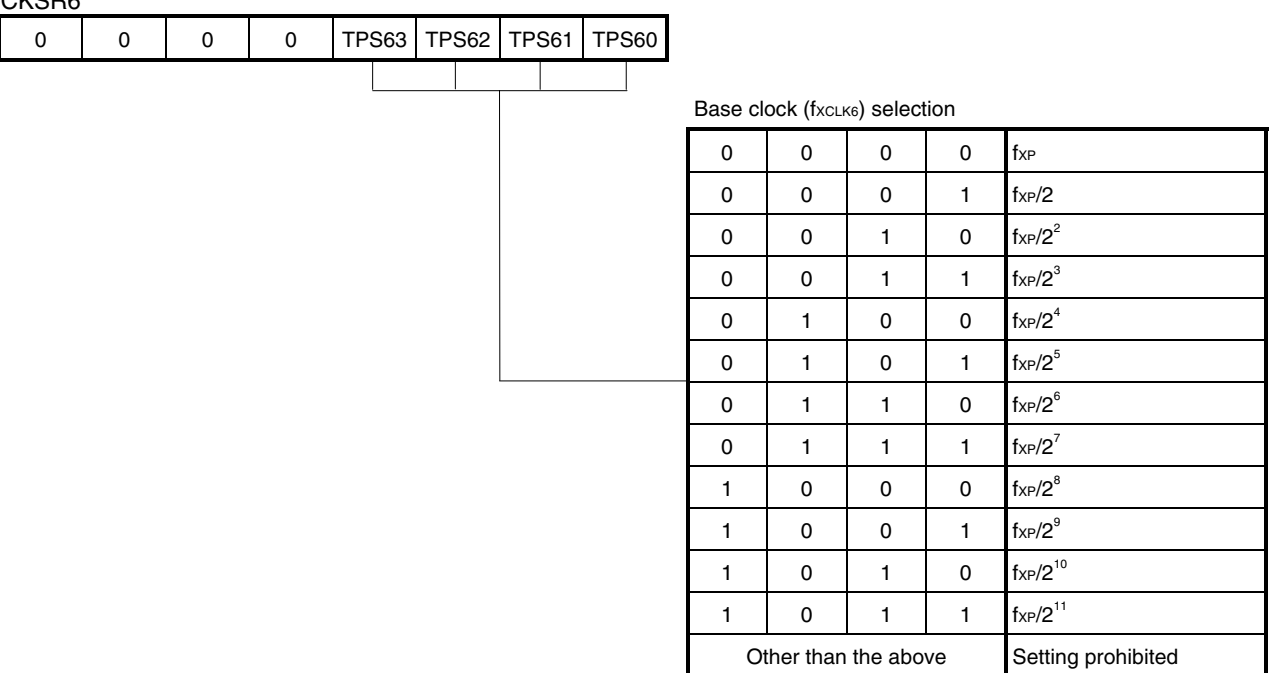

#### **Figure 4-1. Format of Clock Selection Register 6 (CKSR6)**

#### **Caution Rewrite TPS63 to TPS60 after having set POWER6 to 0.**

- **Remarks 1.** The CKSR6 register can be refreshed (writing the same value) by using software during a communication operation (POWER6 = 1 and TXE6 = 1, or POWER6 = 1 and RXE6 = 1).
	- **2.** fxp: Oscillation frequency of the clock supplied to peripheral hardware

#### **(2) BRGC6 register setting**

This register selects the division value of the base clock (fxcLK6) of serial interface UART6.

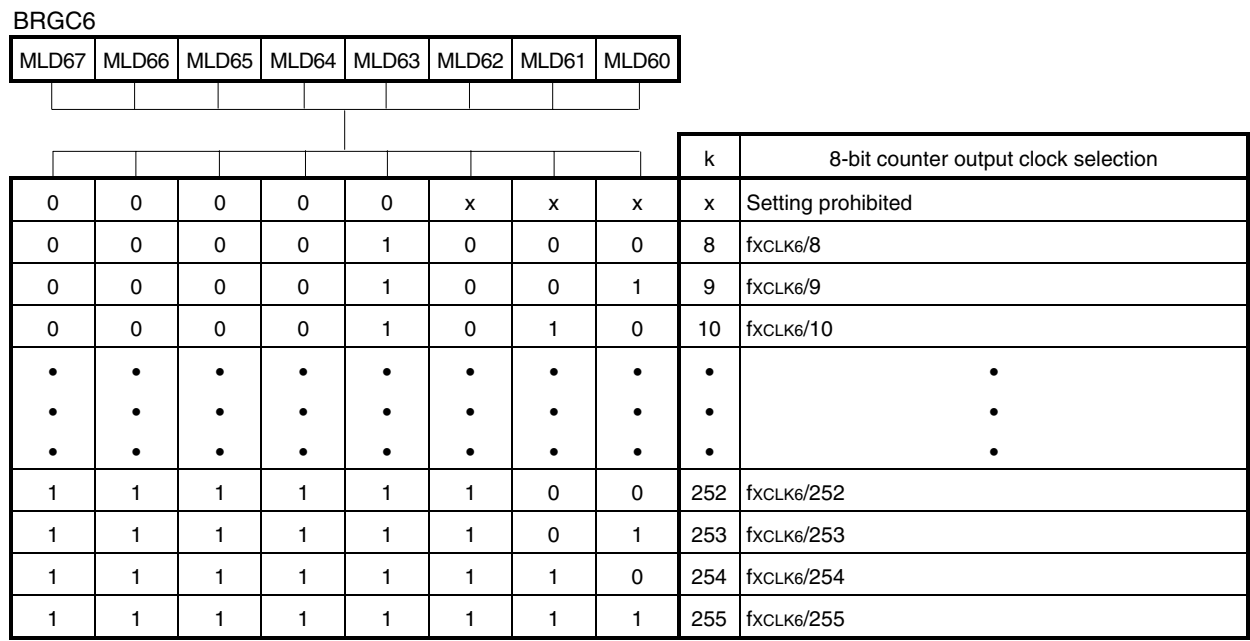

#### **Figure 4-2. Format of Baud Rate Generator Control Register 6 (BRGC6)**

**Cautions 1. Rewrite MLD67 to MLD60 after having set both TXE6 and RXE6 to 0.** 

- **2. The baud rate value is the 8-bit counter output clock divided by 2.**
- Baud rate =  $\frac{\text{f} \text{XCLK6}}{2 \times \text{k}}$  [bps]

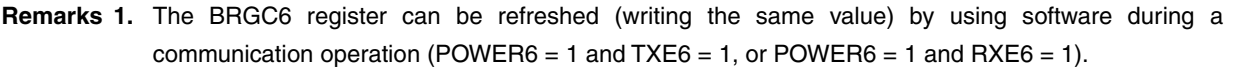

- 2. fxcLK6: Frequency of the base clock selected by using TPS63 to TPS60
- **3.** k: Value set by using MLD67 to MLD60 (k = 8, 9, 10, ..., 255)
- **4.** ×: don't care

## **(3) ASIM6 register setting**

This register controls the serial communication operation of serial interface UART6.

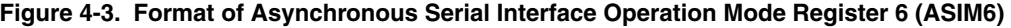

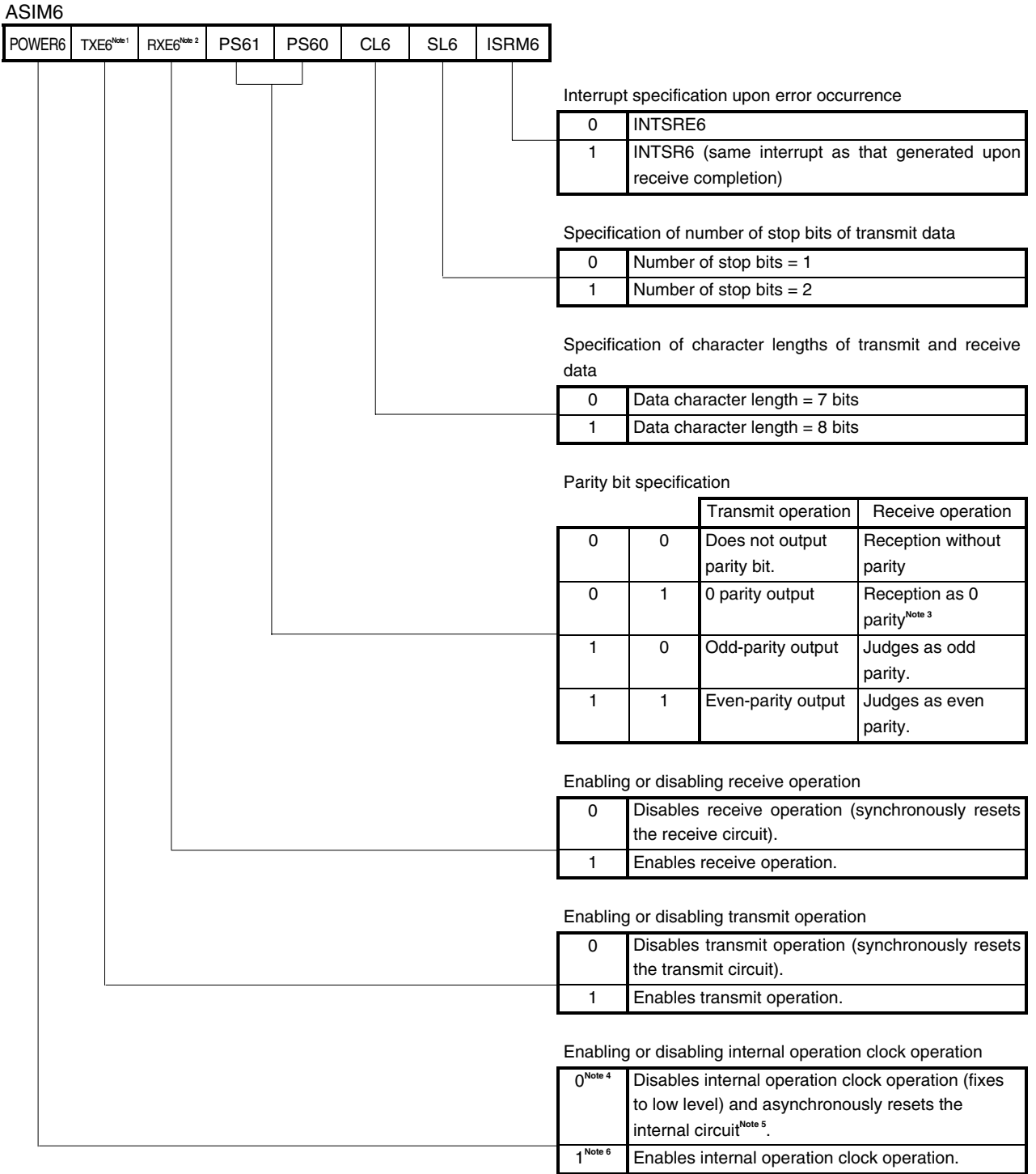

**Remark** The ASIM6 register can be refreshed (writing the same value) by using software during a communication operation (POWER6 = 1 and  $TXE6 = 1$ , or POWER6 = 1 and  $RXE6 = 1$ ).

(Notes and Cautions are given on the next page.)

- Notes 1. TXE6 is synchronized by the base clock (fxcLK6) set by the CKSR6 register. To re-enable transmit operation, set TXE6 to 1 after having set TXE6 to 0 and one clock of the base clock (fxcLK6) has elapsed. If TXE6 is set to 1 before one clock of the base clock (fxcLK6) has elapsed, the transmit circuit may not able to be initialized.
	- **2.** RXE6 is synchronized by the base clock (fxcLK6) set by the CKSR6 register. To re-enable receive operation, set RXE6 to 1 after having set RXE6 to 0 and one clock of the base clock (fxcLK6) has elapsed. If RXE6 is set to 1 before one clock of the base clock (fxcLK6) has elapsed, the receive circuit may not be able to be initialized.
	- **3.** If "Reception as 0 parity" is selected, the parity is not judged. Therefore, the PE6 flag of the ASIS6 register is not set and no error interrupt occurs.
	- **4.** The output of the TxD6 pin goes to high level and the input from the RxD6 pin is fixed to high level when POWER6 is set to 0 during a transmission.
	- **5.** The ASIS6 register, the ASIF6 register, SBRF6 and SBRT6 of the ASICL6 register, and the RXB6 register are reset.
	- **6.** A base clock (fxclk6) is supplied as the internal operation clock when POWER6 is set to 1 and one clock of the base clock (fxcLK6) has elapsed.
- **Cautions 1. At startup, transmit operation is started by setting TXE6 to 1 after having set POWER6 to 1, then setting the transmit data to the TXB6 register after having waited for at least one clock of the base clock (fXCLK6) to elapse. To stop transmit operation, set POWER6 to 0 after having set TXE6 to 0.** 
	- **2. At startup, a reception enable status is entered after having set POWER6 to 1, then setting**  RXE6 to 1, and one clock of the base clock (fxcLK6) has elapsed. To stop receive operation, set **POWER6 to 0 after having set RXE6 to 0.**
	- **3. Set POWER6 = 1** → **RXE6 = 1 in a state where a high level has been input to the RxD6 pin. If POWER6 = 1** → **RXE6 = 1 is set during low-level input, reception is started and correct data will not be received.**
	- **4. Clear TXE6 and RXE6 to 0 before rewriting PS61, PS60, and CL6.**
	- **5. Fix PS61 and PS60 to 0 when the interface is used in LIN communication operation.**
	- **6. Rewrite SL6 after having set TXE6 to 0. Reception is not affected by the SL6 setting value, because it is always performed with "Number of stop bits = 1".**
	- **7. Rewrite ISRM6 after having set RXE6 to 0.**

# **(4) ASICL6 register setting**

This register controls the serial communication operation of serial interface UART6.

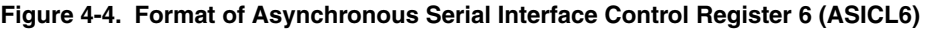

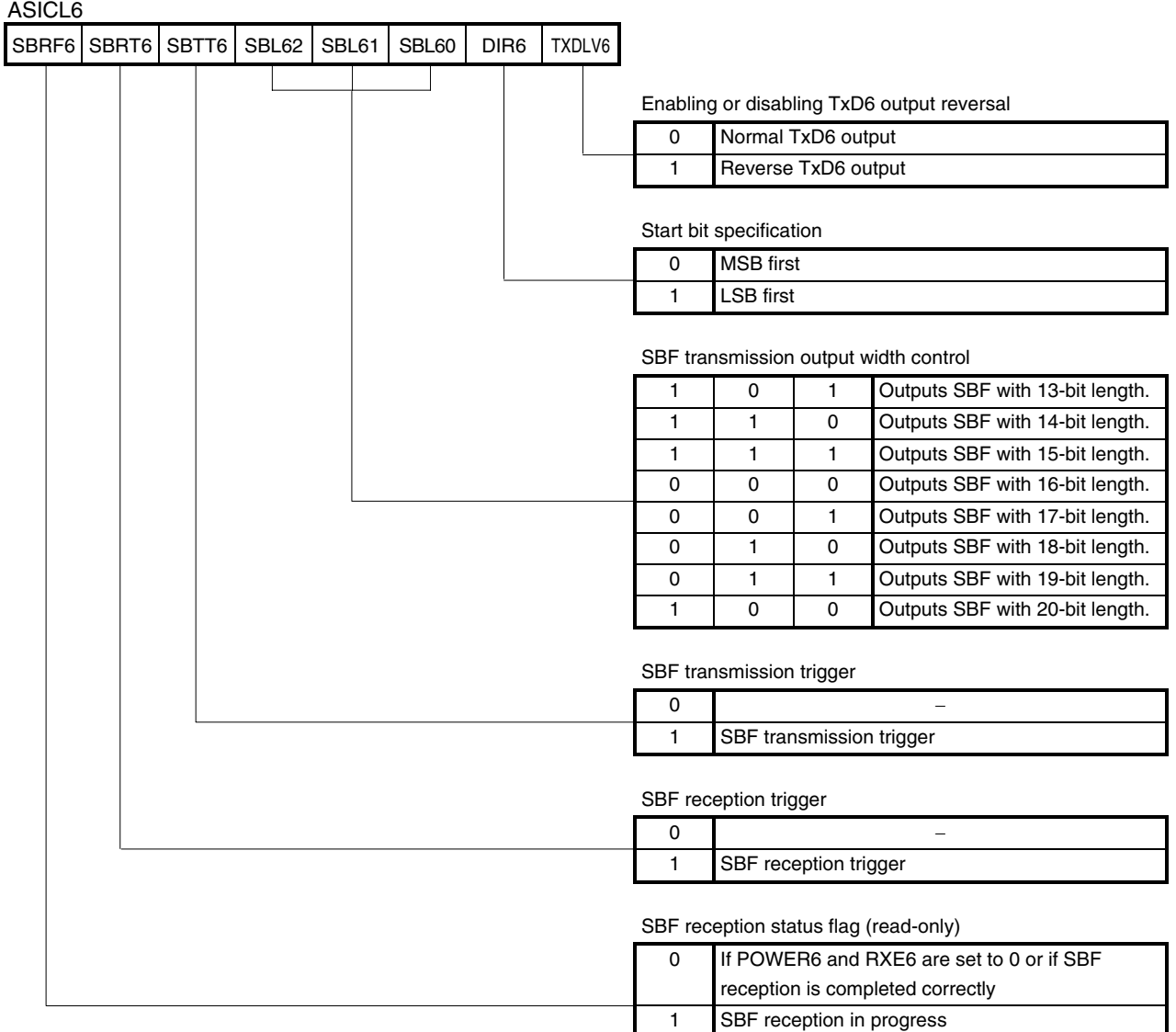

**Remark** The ASICL6 register can be refreshed (writing the same value) by using software during a communication operation (POWER6 = 1 and TXE6 = 1, or POWER6 = 1 and RXE6 = 1), if 0 data has been written to ASICL6 by SBRT6 and SBTT6.

(Cautions are given on the next page.)

- **Cautions 1. SBF transmission and SBF reception are used to use the interface in LIN communication operation. For details of SBF transmission and SBF reception, refer to the user's manual of each product [\(78K0S/KA1+,](http://www.necel.com/cgi-bin/nesdis/o002_e.cgi?litcode=U16898*) [78K0S/KB1+\)](http://www.necel.com/cgi-bin/nesdis/o002_e.cgi?litcode=U17446*).** 
	- **2. In the case of an SBF reception error, the operation is returned to the SBF reception mode again. The status of the SBRF6 flag will be held (1).**
	- **3. Set SBRT6 to 1 after having set POWER6 and RXE6 to 1. Furthermore, after having set SBRT6 to 1, do not clear SBRT6 to 0 before SBF reception ends (an interrupt request signal is generated).**
	- **4. The read value of SBRT6 is always 0. SBRT6 is automatically cleared to 0 after SBF reception has been correctly completed.**
	- **5. Set SBTT6 to 1 after having set POWER6 and TXE6 to 1. Furthermore, after having set SBTT6 to 1, do not clear SBTT6 to 0 before SBF transmission ends (an interrupt request signal is generated).**
	- **6. The read value of SBTT6 is always 0. SBTT6 is automatically cleared to 0 after SBF transmission has been completed.**
	- **7. Rewrite DIR6 and TXDLV6 after having cleared TXE6 and RXE6 to 0.**

#### **(5) TXB6 register operation**

 $TMR66$ 

This buffer register is used to set the transmit data of serial interface UART6. Transmit operation is started by writing transmit data to the TXB6 register.

If the data length is set to 7 bits:

- In LSB-first transmission, bits 0 to 6 of TXB6 are transferred, and the MSB of TXB6 is not transmitted.
- In MSB-first transmission, bits 7 to 1 of TXB6 are transferred, and the LSB of TXB6 is not transmitted.

#### **Figure 4-5. Format of Transmit Buffer Register 6 (TXB6)**

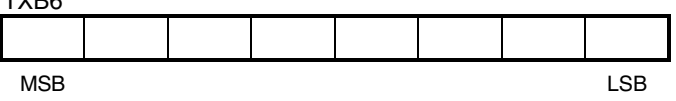

- **Cautions 1. To start transmission, write transmit data to TXB6, after having set TXE6 to 1 and having**  waited for at least one clock of the base clock (fxcLK6) to elapse.
	- **2. Do not write data to the TXB6 register when TXBF6 of the ASIF6 register is 1.**
	- **3. Do not refresh (writing the same value) the TXB6 register by using software during a communication operation (POWER6 = 1 and TXE6 = 1, or POWER6 = 1 and RXE6 = 1). To output same values in successive transmission, be sure to confirm that TXBF6 is 0 before writing the same values to the TXB6 register.**

#### **[Column]** What is LIN?

LIN stands for Local Interconnect Network and is a low-speed (1 to 20 kbps) serial communication protocol intended to aid the cost reduction of an automotive network. Serial interface UART6 is supported with a LIN-bus.

LIN communication is a single-master communication, and up to 15 slaves can be connected to one master. The LIN slaves are used to control switches, actuators, and sensors, and these are connected to the LIN master via the LIN network.

Normally, the LIN master is connected to a network such as CAN (Controller Area Network).

In addition, the LIN bus uses a single-wire method and is connected to each node via a transceiver that complies with ISO9141.

In the LIN protocol, the master transmits a frame appended with baud rate information. A slave receives the frame and corrects the error in the baud rate with respect to the master. The baud rate can be corrected if the error among the master and slave is  $\pm 15\%$  or less.

#### **(6) RXB6 register operation**

This buffer register is used to store the receive data of serial interface UART6.

Each time 1 byte of data is received, new receive data is transferred.

If the data length is set to 7 bits:

- In LSB-first reception, the receive data is transferred to bits 0 to 6 of RXB6 and the MSB of RXB6 is always 0.
- In MSB-first reception, the receive data is transferred to bits 7 to 1 of RXB6 and the LSB of RXB6 is always 0.

If an overrun error (OVE6) occurs, the receive data is not transferred to RXB6.

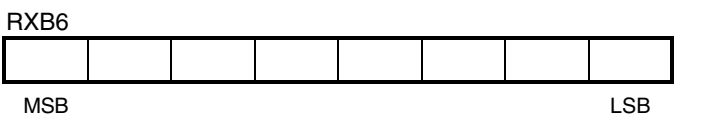

#### **Figure 4-6. Format of Receive Buffer Register 6 (RXB6)**

- **Cautions 1. A reception enable status is entered, after having set RXE6 to 1 and one clock of the base clock (fXCLK6) has elapsed.** 
	- **2. Be sure to read the RXB6 register, even if a reception error occurs. Otherwise, an overrun error will occur when the next data is received, and the reception error status will persist.**

#### **(7) ASIF6 register operation**

This read-only register indicates the status of transmission by serial interface UART6.

Transmission can be continued without disruption even during an interrupt period, by confirming the data transfer of the TXB6 register by using the ASIF6 register, and writing the next data to the TXB6 register.

#### **Figure 4-7. Format of Asynchronous Serial Interface Transmission Status Register 6 (ASIF6)**

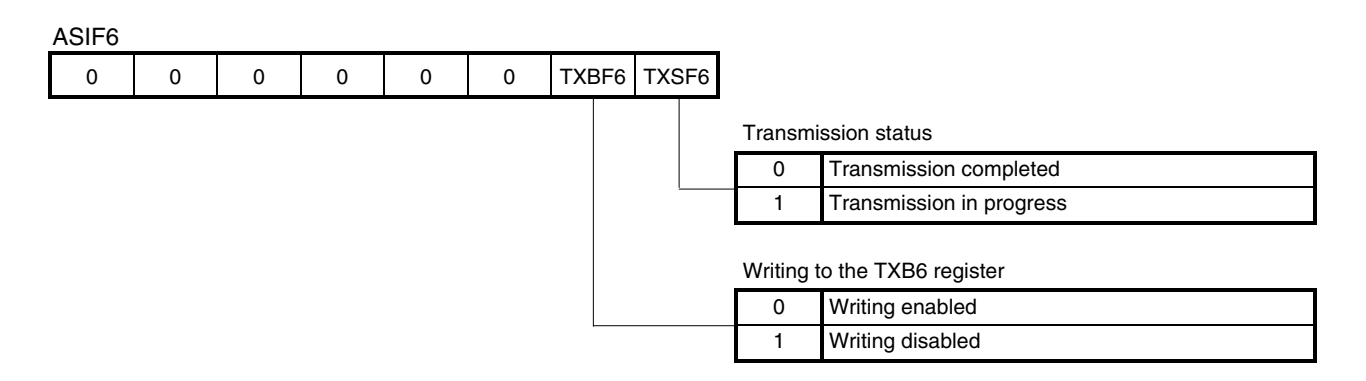

- **Cautions 1. To transmit data successively, write the first transmit data (first byte) to the TXB6 register. Be sure to write the next transmit data (second byte) to the TXB6 register after having confirmed that TXBF6 is "0". If data is written to the TXB6 register while TXBF6 is "1", the transmit data cannot be guaranteed.** 
	- **2. To initialize the transmission unit upon completion of successive transmission, be sure to confirm that TXSF6 is "0" after a transmission completion interrupt has been generated. If initialization is executed while TXSF6 is "1", the transmit data cannot be guaranteed.**

#### **(8) ASIS6 register operation**

This read-only register indicates an error status on completion of reception by serial interface UART6.

#### **Figure 4-8. Format of Asynchronous Serial Interface Reception Error Status Register 6 (ASIS6)**

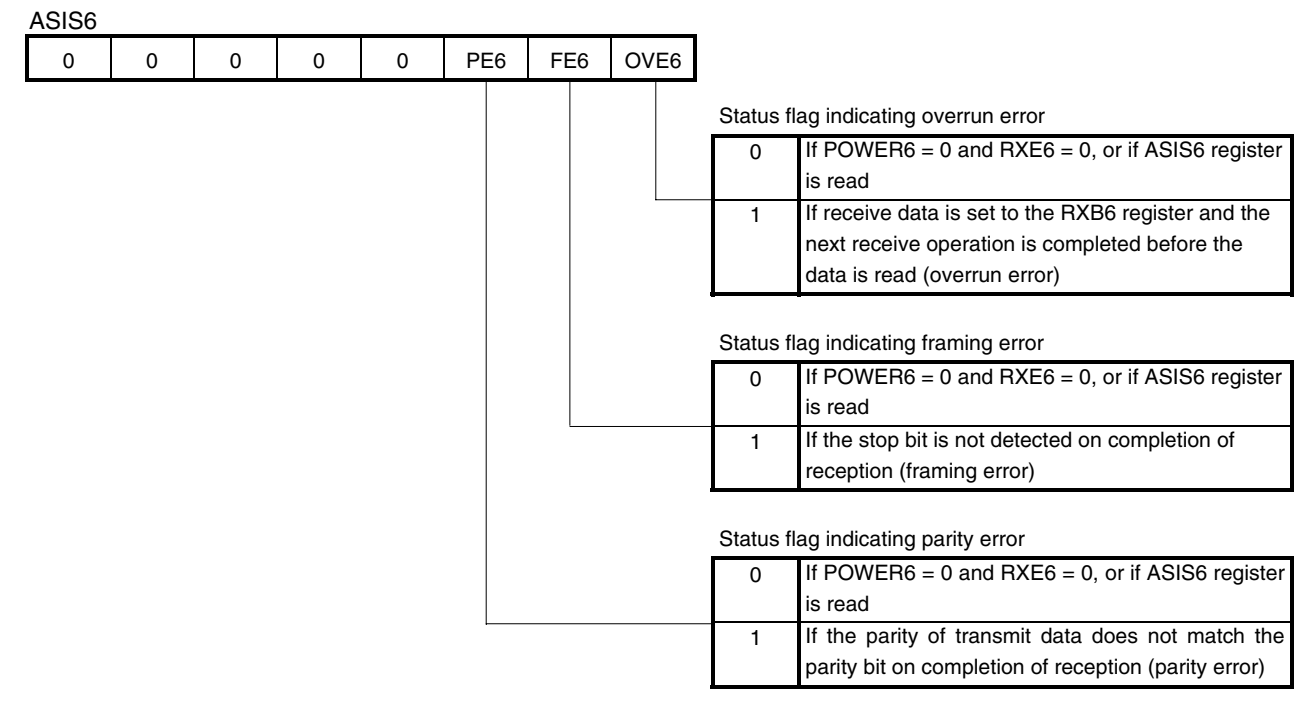

- **Cautions 1. The operation of PE6 varies, depending on the setting values of PS61 and PS60 of the ASIM6 register.** 
	- **2. Only the first stop bit of the receive data is checked, regardless of the number of stop bits.**
	- **3. If an overrun error occurs, the next receive data is discarded instead of being written to the RXB6 register.**
	- **4. Be sure to read the ASIS6 register before reading the RXB6 register.**

#### **(9) ISC register setting**

This register is to be set when receiving a status signal transmitted from the master during LIN reception. Input signals from the RxD6 pin can be input to an external interrupt (INTP0) and to 16-bit timer/event counter 00 by setting the ISC register.

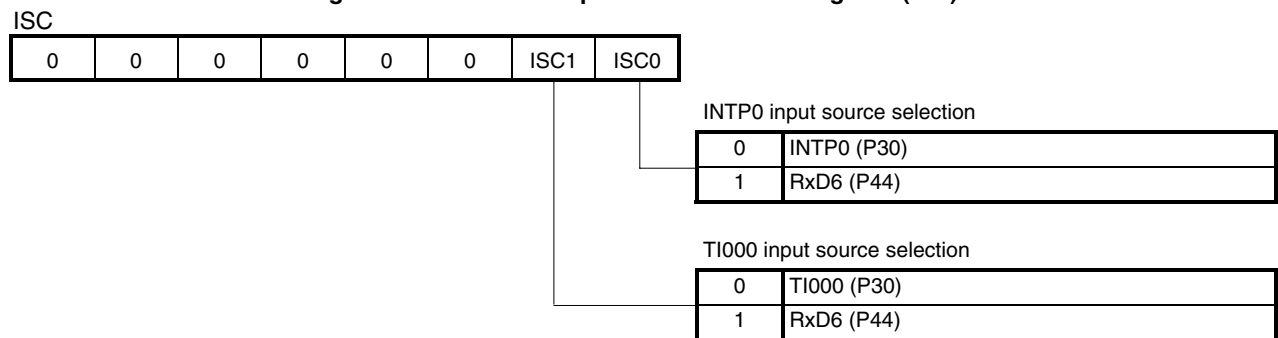

#### **Figure 4-9. Format of Input Switch Control Register (ISC)**

**Caution For details of LIN transmission and LIN reception, refer to the user's manual of each product ([78K0S/KA1+](http://www.necel.com/cgi-bin/nesdis/o002_e.cgi?litcode=U16898*), [78K0S/KB1+](http://www.necel.com/cgi-bin/nesdis/o002_e.cgi?litcode=U17446*)).** 

<span id="page-21-0"></span>**[Example]** Starting serial transmit and receive operation by setting serial interface UART6 as follows

- Baud rate: 9,600 bps • Data character length: 7 bits • Parity bit specification: Even parity • Number of stop bits: 1 bit • Start bit: LSB first • TxD6 output: Normal output
- Interrupt generated upon error occurrence: INTSRE6

(Oscillation frequency of the clock supplied to peripheral hardware  $(f \times P) = 8$  MHz, not performing LIN communication)

(Same contents as in this sample program source)

#### **(1) Register settings**

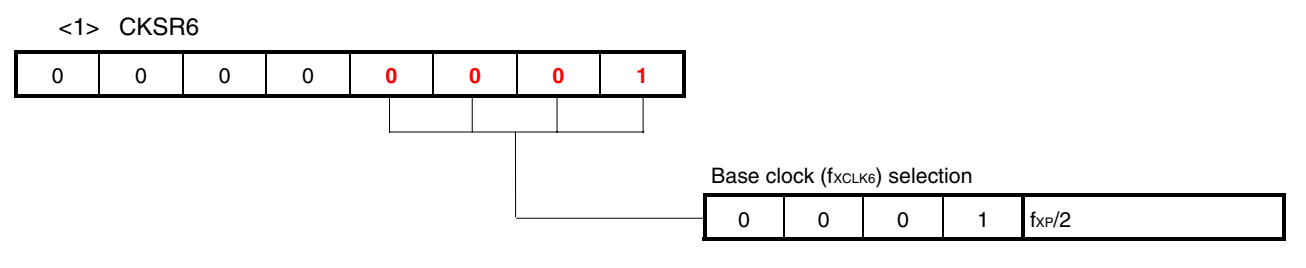

• Base clock  $(f_{XCLK6}) = f_{XP}/2 = 8$  MHz/2 = 4 MHz

<2> BRGC

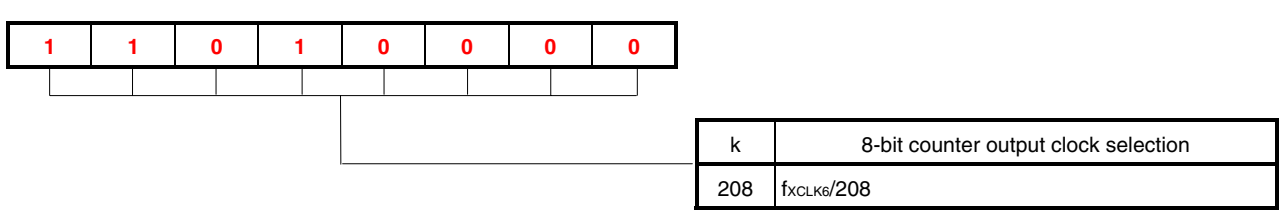

• Baud rate = 
$$
\frac{f_{XCLK6}}{2 \times k}
$$
 [bps] =  $\frac{4 \text{ MHz}}{2 \times 208}$  [bps] =  $\frac{4,000,000}{2 \times 208}$  [bps]  $\approx$  9,600 [bps]

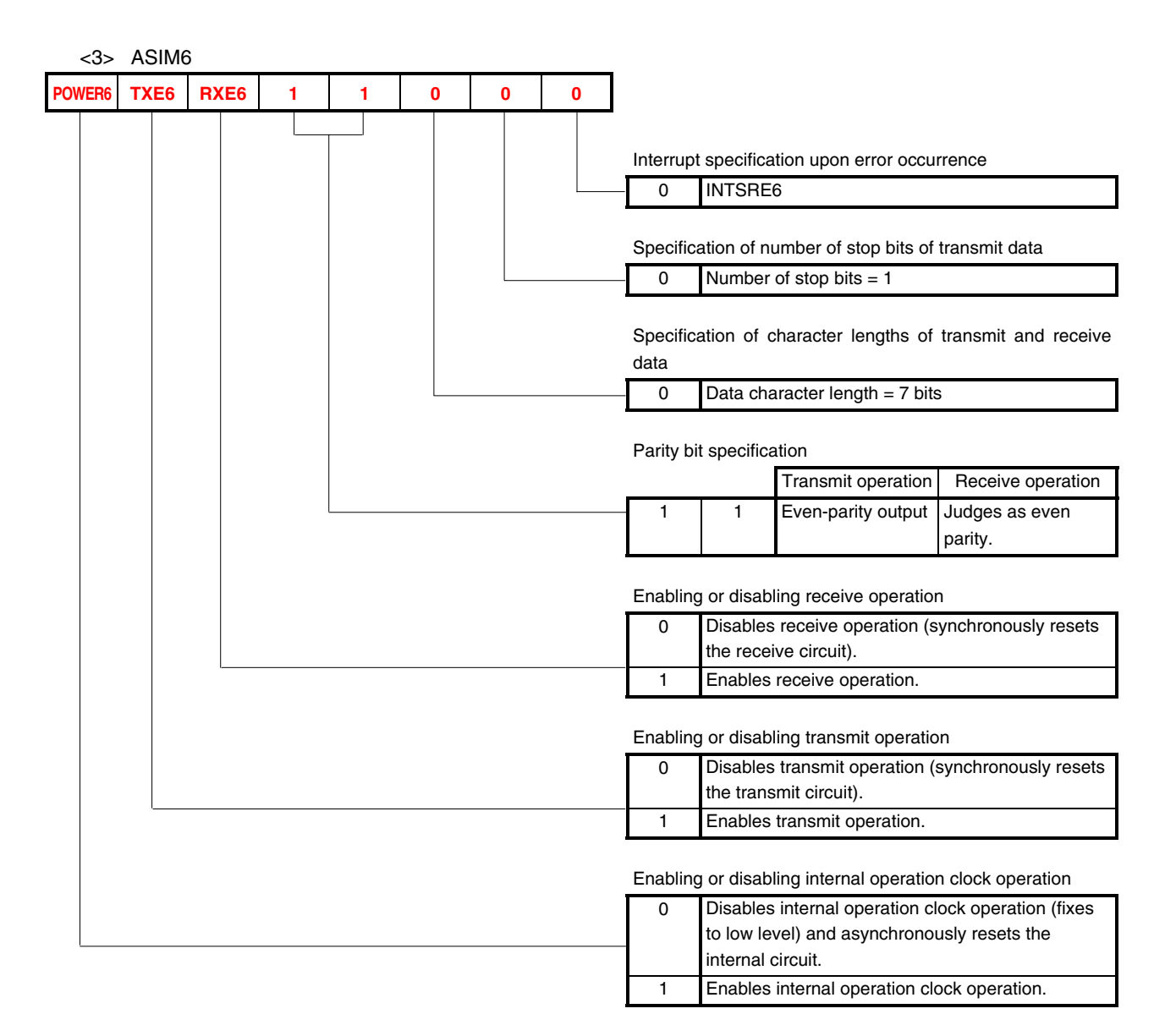

## <4> ASICL6: Used as set by default (start bit: LSB first, TxD6 output: normal output)

<5> PMx, Px

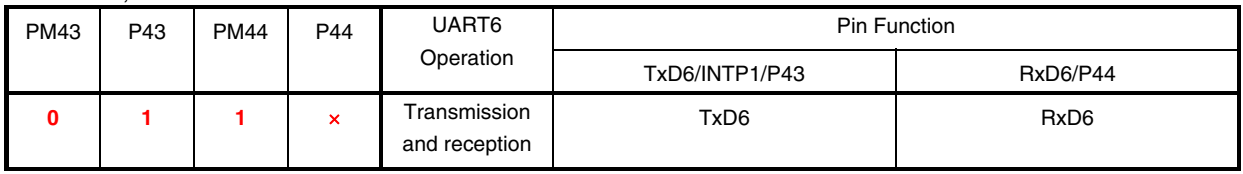

**Remark** ×: don't care

# **(2) Sample program**

<1> Assembly language

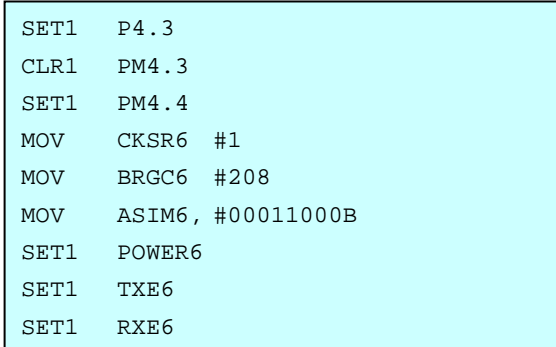

# <2> C language

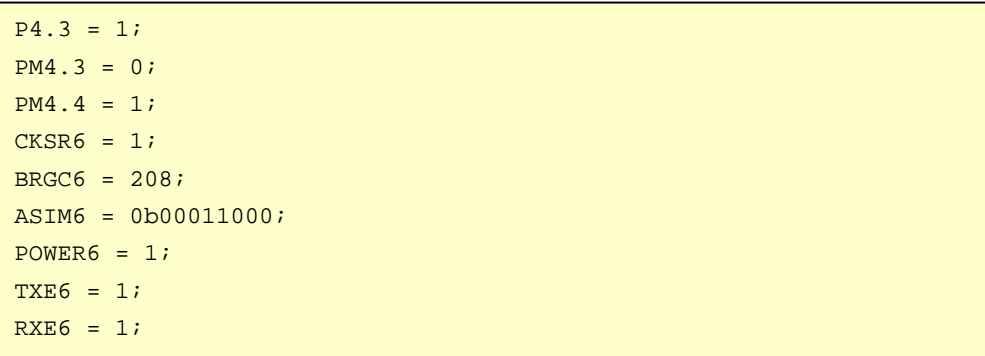

#### **[Excerpt from this sample program source]**

An excerpt from **[APPENDIX A PROGRAM LIST](#page-35-0)**, which is related to the serial interface UART6 function, is shown below (same contents as in **[\[Example\]](#page-21-0)** mentioned above).

#### **(1) Assembly language**

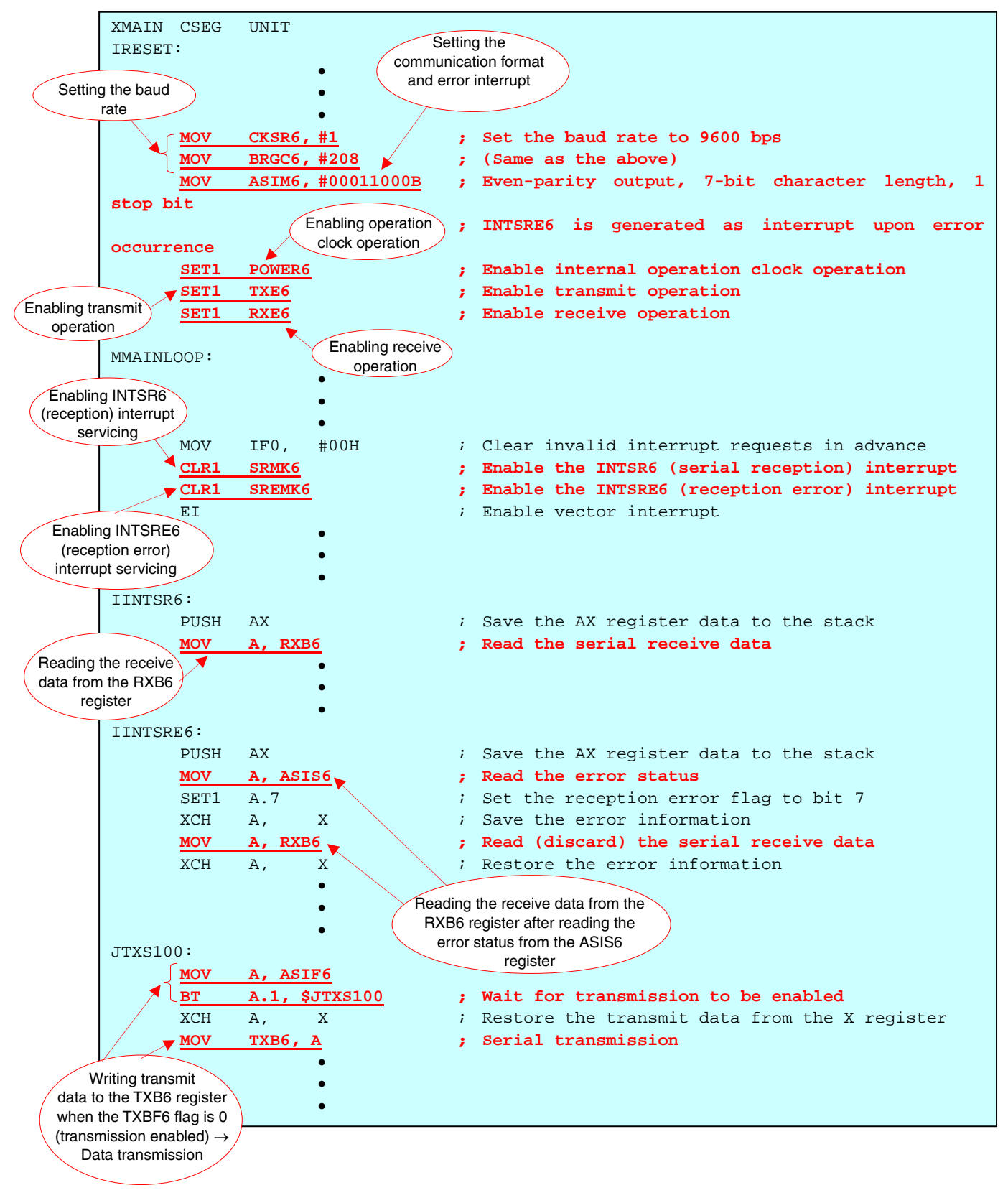

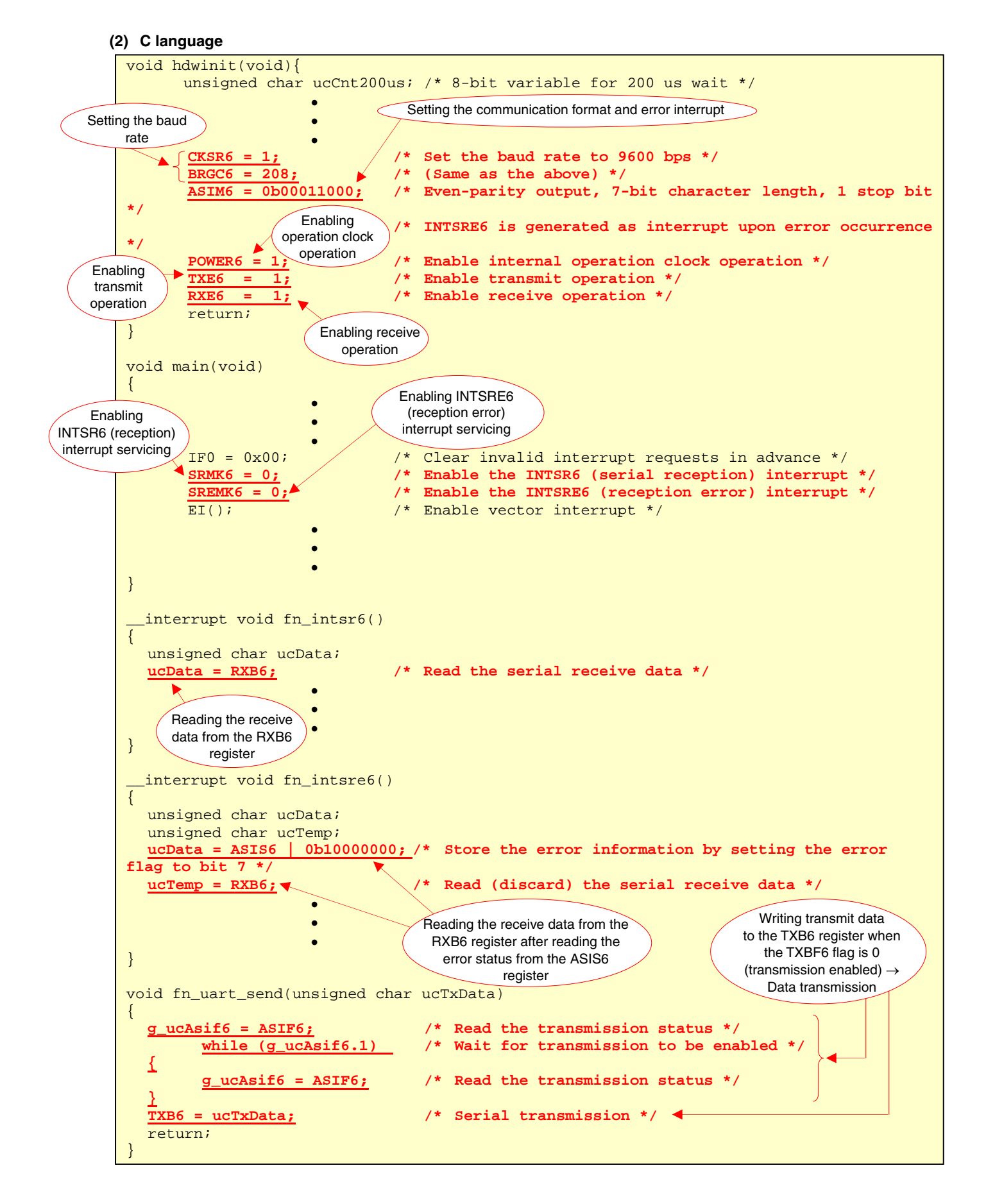

#### **4.2 Receive Data or Reception Error Content and Transmit Data**

In this sample program, serial communication is performed by using serial interface UART6 and data is transmitted in accordance with the data received or the reception error content. The receive data assumes a 1-character ASCII code and the transmit data assumes a 4-character ASCII code.

When reception has been completed normally, the bits of the receive data are sequentially transferred to bit 0 of the receive buffer register (RXB6), from the start bit and up to bit 6, because the data character length was set to 7 bits and the start bit to LSB first. At this time, bit 7 (MSB) is always 0. The receive data of the RXB6 register is stored into the buffer during interrupt (INTSR6) servicing.

When a reception error occurs, the error status of the ASIS6 register is stored into bits 0 to 6 of the buffer and bit 7 is set to 1 during interrupt (INTSRE6) servicing.

Consequently, the contents of the data of bits 0 to 6 are identified after the data of bits 0 to 6 are identified by bit 7 as being receive data or error statuses when the buffer is read.

The transmit data corresponding to the receive data read or the reception error content are as follows.

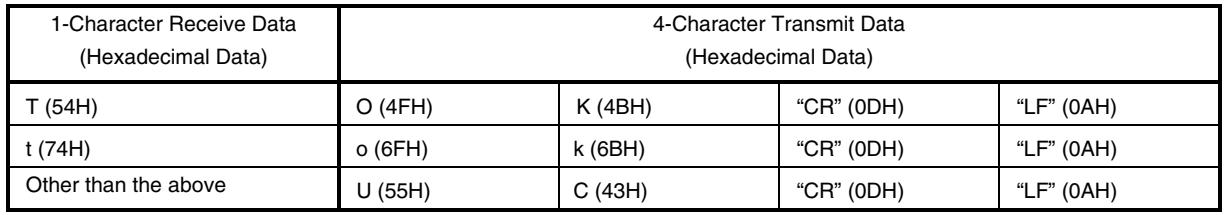

● Normal reception (bit 7 is 0)

#### $\bullet$  Error reception (bit 7 is 1)

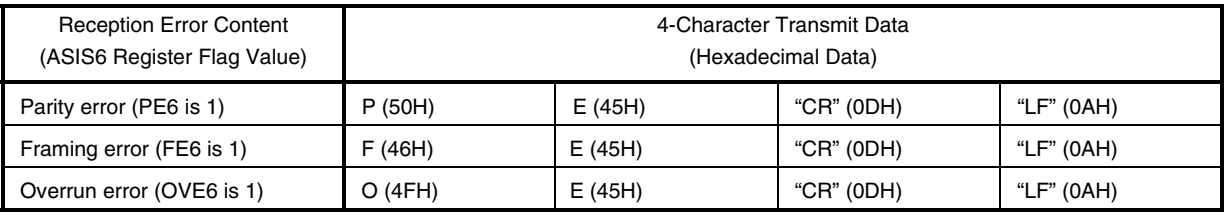

**Remark** "CR" and "LF" are control characters. Combining "CR" and "LF" forms a line feed code.

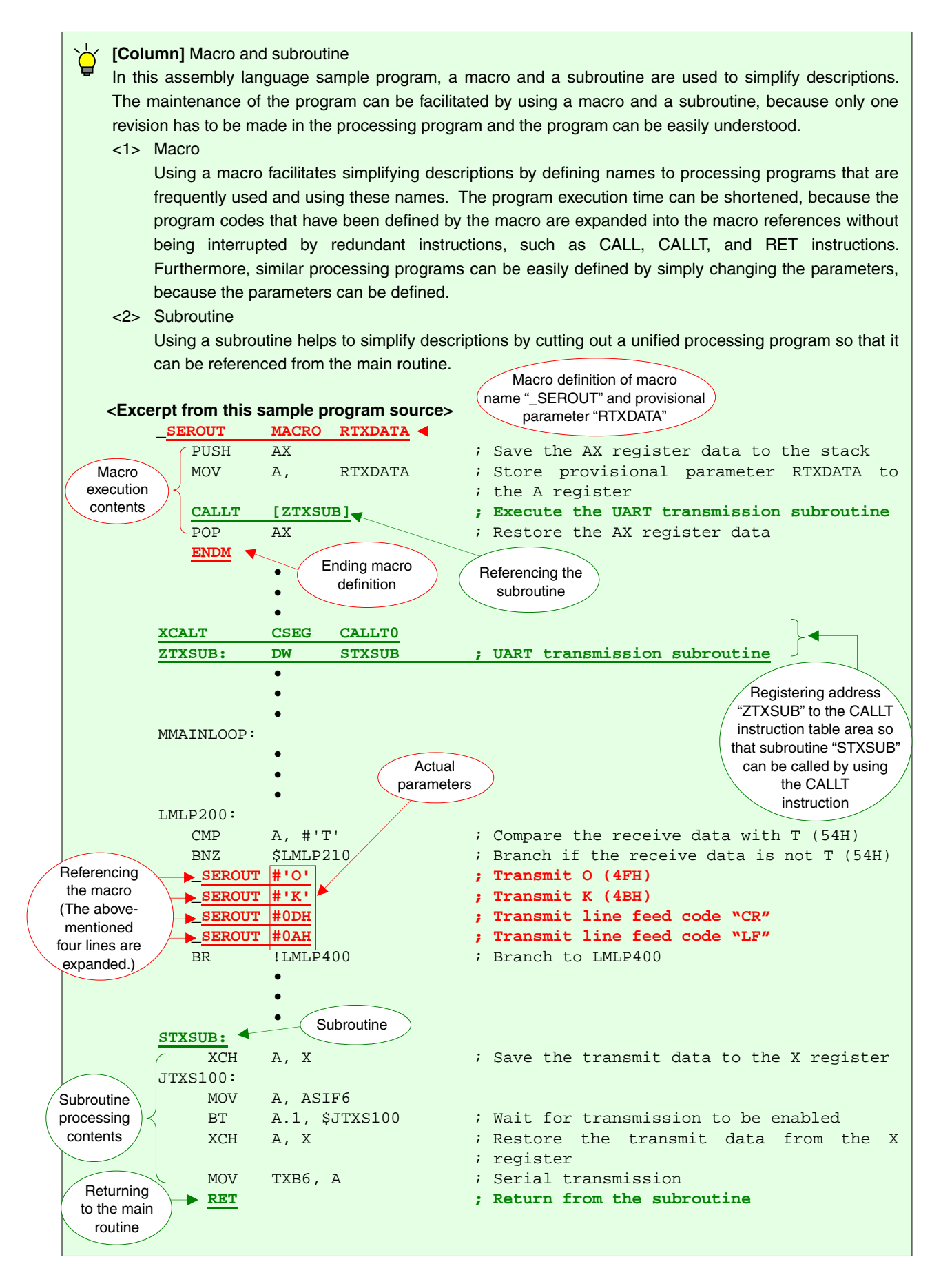

#### **CHAPTER 5 OPERATION CHECK USING THE DEVICE**

This chapter describes the flow from building to the operation check using the device, using the downloaded sample program.

#### **5.1 Building the Sample Program**

This section describes how to build sample programs, using the sample program (source files + project file) downloaded by clicking the **interest in the interest of the** *TBK0S/Kx1+* icon. For how to build other downloaded programs, refer to the **78K0S/Kx1+ [Sample Program Startup Guide Application Note](http://www.necel.com/cgi-bin/nesdis/o002_e.cgi?litcode=U18787*)**.

For the details of how to operate PM+, refer to the **[PM+ Project Manager User's Manual](http://www.necel.com/cgi-bin/nesdis/o002_e.cgi?title=PM%2b%2a)**.

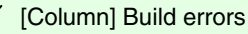

Change the compiler option setting according to the following procedure when the error message "A006 File not found 'C:\NECTOOLS32\LIB78K0S\s0sl.rel"" or "\*\*\* ERROR F206 Segment '@@DATA' can't allocate to memory - ignored." is displayed, when building with PM+.

<1> Select [Compiler Options] from the [Tool] menu.

<2> The [Compiler Options] dialog box will be displayed. Select the [Startup Routine] tab.

<3> Uncheck the [Using Fixed Area of Standard Library] check box. (Leave the other check boxes as they are.)

A RAM area of 118 bytes that has been secured as a fixed standard library area will be enabled for use when the [Using Fixed Area of Standard Library] check box is unchecked; however, the standard libraries (such as the getchar function and malloc function) will be disabled for use.

The [Using Fixed Area of Standard Library] check box is unchecked by default when the file that has been downloaded by clicking the  $\frac{1}{\sqrt{32}}$  icon is used in this sample program.

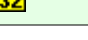

- (1) Start PM+.
- (2) Select "uart6.prw" by clicking [Open Workspace] from the [File] menu and click [Open]. A workspace into which the source file will be automatically read will be created.
- (3) Select [Project Settings] from the [Project] menu. When the [Project Settings] window opens, select the name of the device to be used (the device with the largest ROM or RAM size will be selected by default), and click  $[OK]$ .
- **Remark** Screenshots of the Sample Program (Initial Settings) LED Lighting Switch Control are shown below.

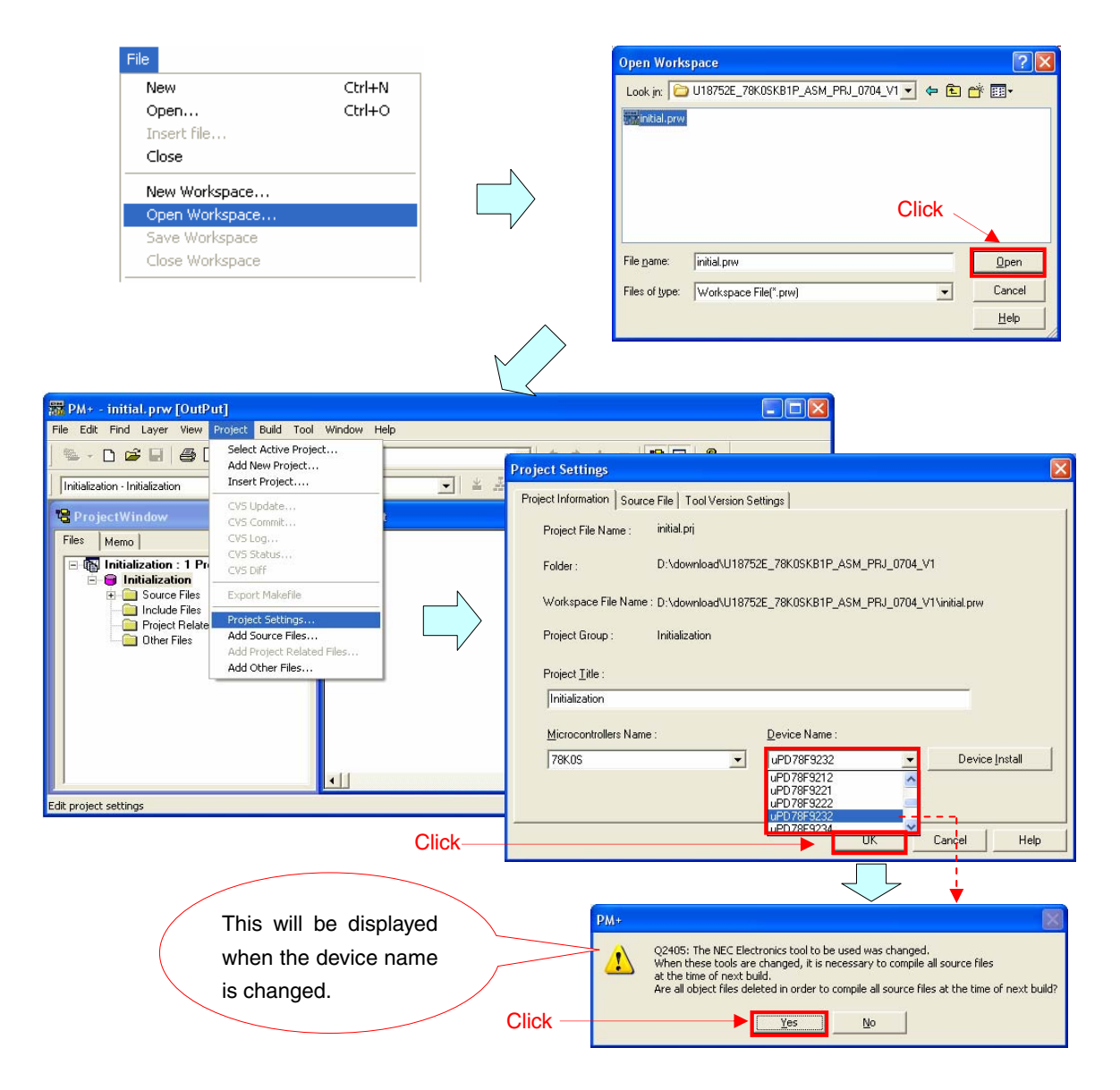

- (4) Click  $\left|\frac{1}{\cdot}\right|$  ([Build] button). When the source files are built normally, the message "I3500: Build completed normally." will be displayed.
- (5) Click the [OK] button in the message dialog box. A HEX file for flash memory writing will be created.

**Remark** Screenshots of the Sample Program (Initial Settings) LED Lighting Switch Control are shown below.

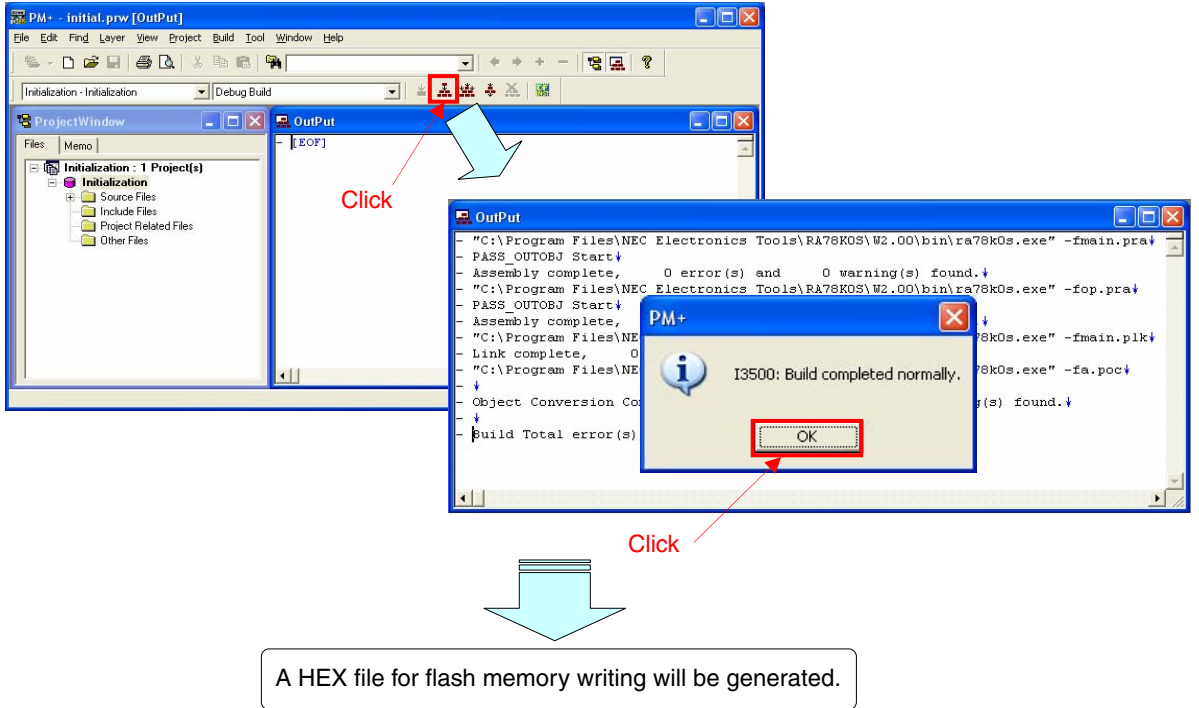

#### **5.2 Operation with the Device**

This section describes an example of an operation check using the device.

The HEX file generated by executing build can be written to the flash memory of the device.

For how to write to the flash memory of the device, refer to the **Flash Programming Manual (Basic) MINICUBE2 version** of each product **([78K0S/KA1+,](http://www.necel.com/cgi-bin/nesdis/o002_e.cgi?litcode=U18844*) [78K0S/KB1+\)](http://www.necel.com/cgi-bin/nesdis/o002_e.cgi?litcode=U19224*)**.

An example of how to connect the device and peripheral hardware to be used is shown below.

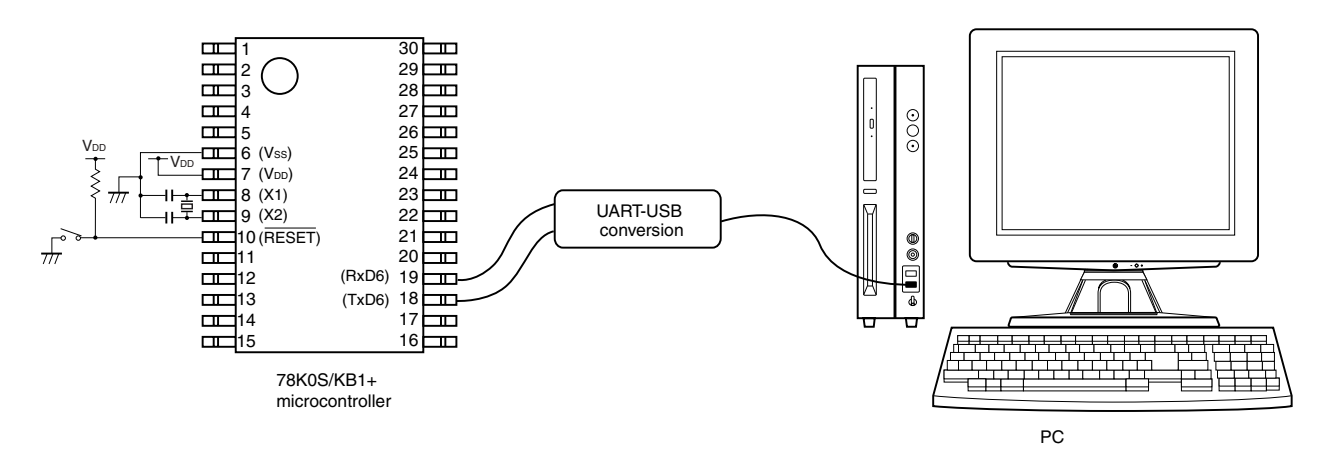

An operation example of when the device to which this sample program has been written is connected as shown above, and Hyper Terminal which is a standard tool provided with Windows™ 2000 and Windows XP™ is used is shown next.

- (1) Connect the device to which this sample program has been written as shown above and start Hyper Terminal by using the following procedure.
	- Windows 2000: Select in the order of [Start], [Programs], [Accessories], [Communications], and [Hyper Terminal].
	- Windows XP: Select in the order of [Start], [All programs], [Accessories], [Communications], and [Hyper Terminal].

(2) The [Connection Description] dialog box will be opened. Enter an arbitrary name ("UART6" in the example below), select an icon (the leftmost icon in the example below), and click the [OK] button.

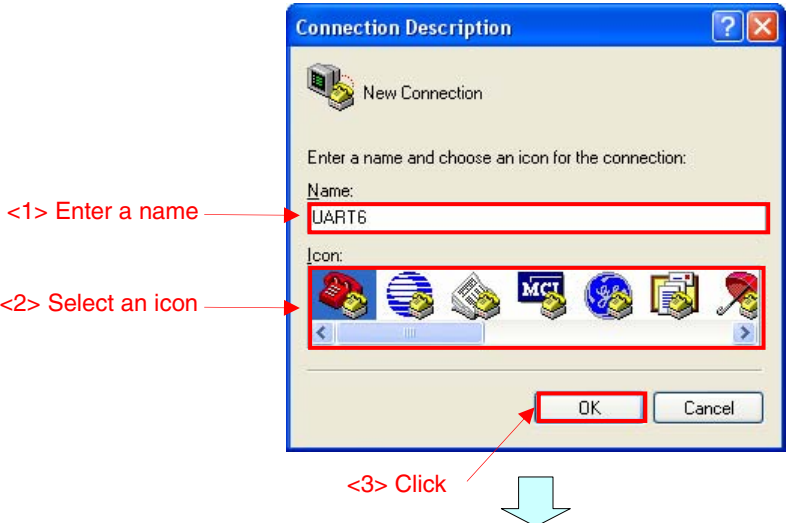

(3) A new dialog box will be opened. Select the port to which the USB cable is connected ("COM3" in the example below) for the connection method and click the [OK] button.

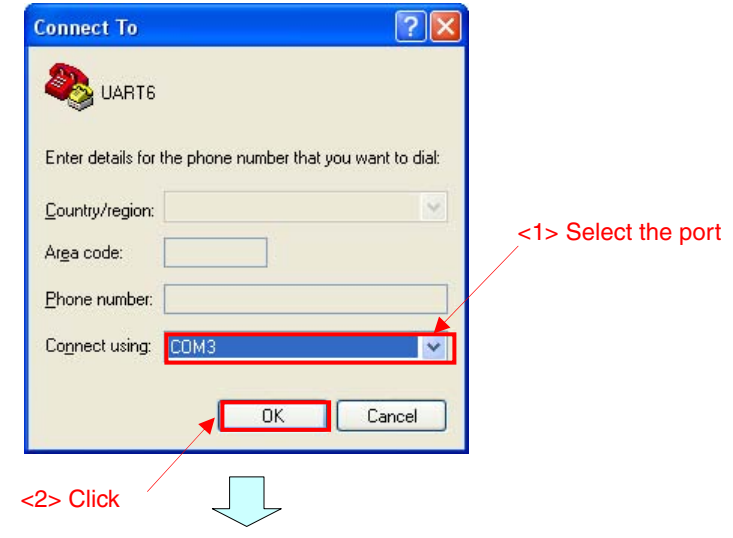

(4) The [xxxx Properties] dialog box (xxxx: Port name set in step (3), [COM3 Properties] in the example below) will be opened. Set the communication protocol of the port as shown below and click the [OK] button.

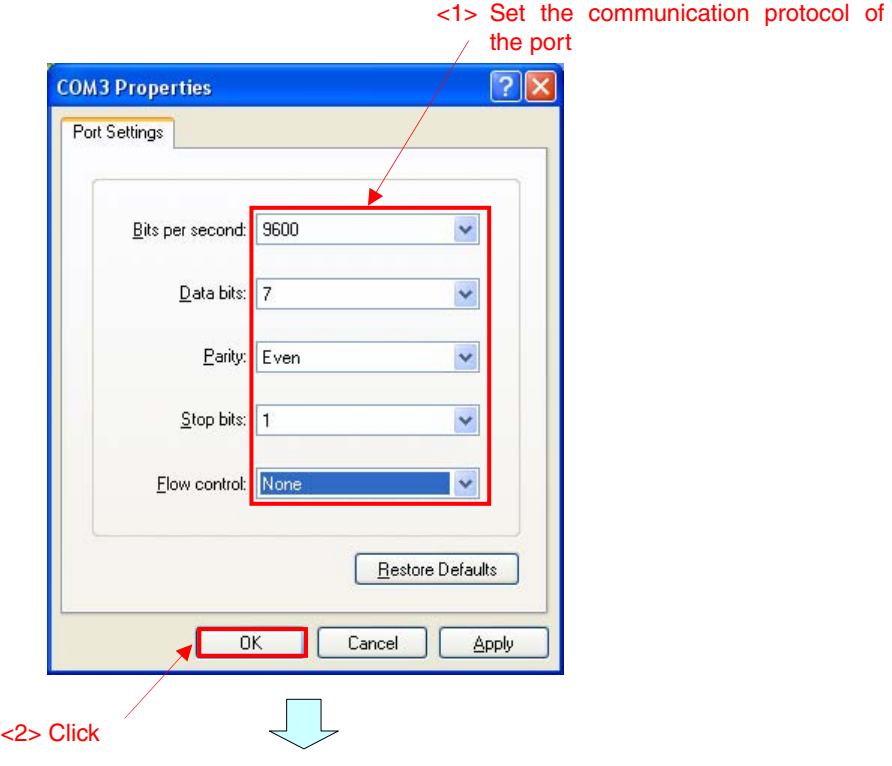

(5) The [yyyy - Hyper Terminal] window (yyyy: Name of the communication set in step (2), [UART6 - Hyper Terminal] in the example below) will be opened. The characters that will be displayed on the window are as follows, depending on the characters entered by using the keyboard.

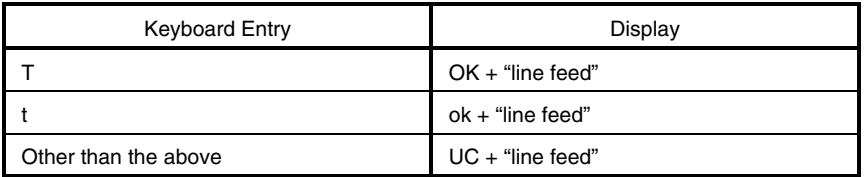

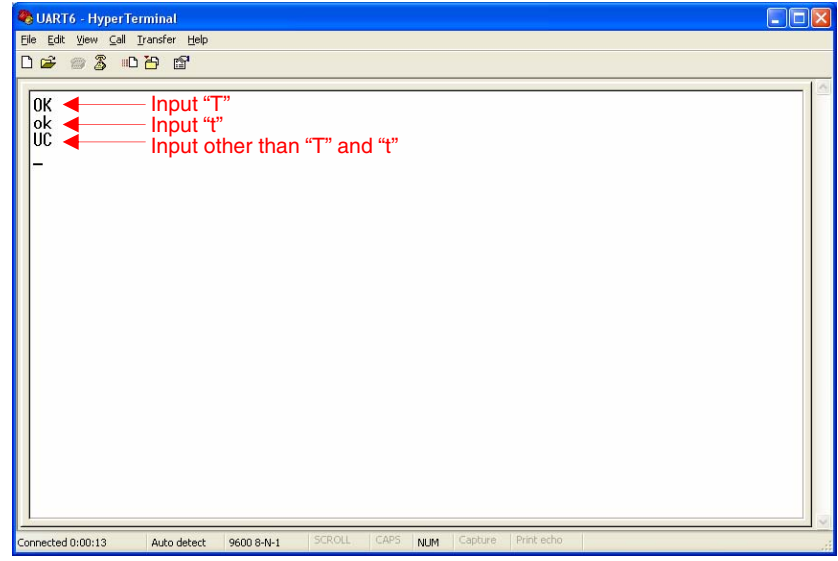

**32 Application Note U18914EJ2V0AN** 

# **CHAPTER 6 RELATED DOCUMENTS**

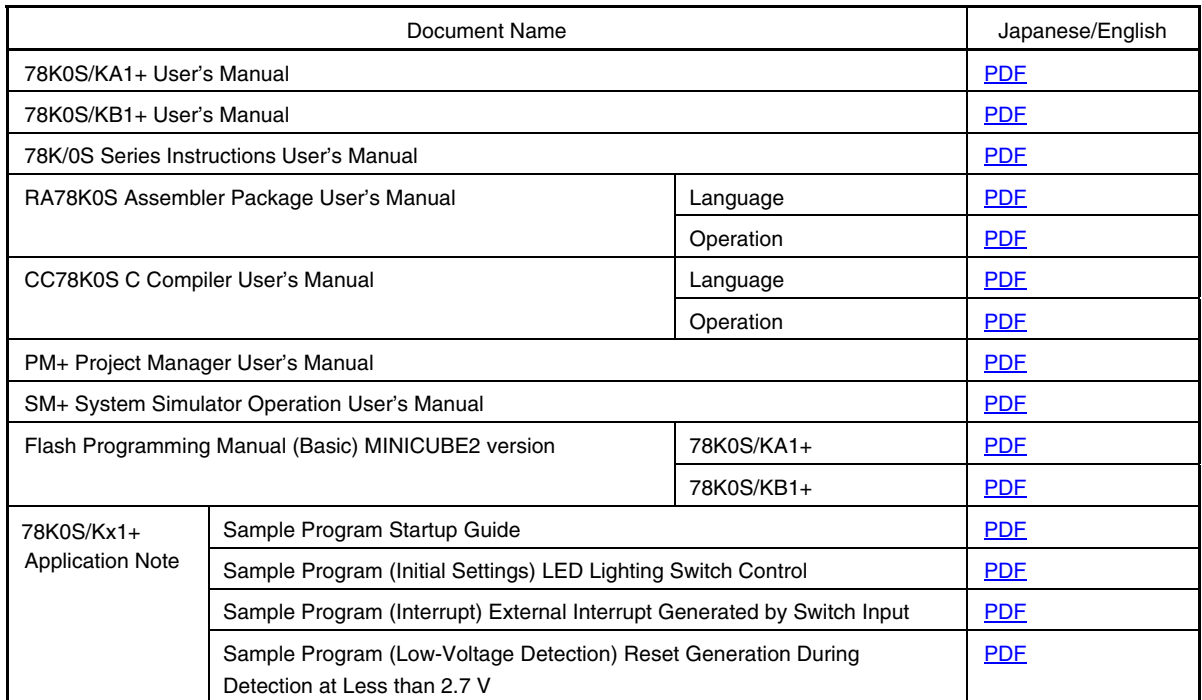

#### **APPENDIX A PROGRAM LIST**

<span id="page-35-0"></span>As a program list example, the 78K0S/KB1+ microcontroller source program is shown below.

 $\bullet$  main.asm (Assembly language version)

```
;***************************************************************************** 
; 
; NEC Electronics 78K0S/KB1+ 
; 
;***************************************************************************** 
; 78K0S/KB1+ Sample program 
;***************************************************************************** 
; Serial interface UART6 
;***************************************************************************** 
;<<History>> 
; 2007.8.-- Release 
;***************************************************************************** 
; 
;<<Overview>> 
; 
;This sample program presents an example of using serial interface UART6. 
;Serial communication at a baud rate of 9600 bps is performed by using a 
;crystal or ceramic oscillation clock of 8 MHz as the system clock source. 
;Transmission and reception of ASCII codes are assumed and 4-character data 
;is transmitted in accordance with the reception of 1-character data. 
;When a reception error occurs, 4-character data is transmitted in 
;correspondence with the error, also. 
; 
; 
; <Principal setting contents> 
; 
; - Stop the watchdog timer operation 
i - Set the low-voltage detection voltage (VLVI) to 4.3 V +-0.2 V
; - Generate an internal reset signal (low-voltage detector) when VDD < VLVI 
after VDD >= VLVI 
; - Set the CPU clock to 8 MHz 
; - Set the clock supplied to the peripheral hardware to 8 MHz 
; - Set serial interface UART6 
; - Use the DE and HL registers for interrupt servicing (similarly as a 
global variable) 
; 
; 
; <Serial communication protocol> 
; 
; - Baud rate: 9600 bps 
; - Data character length: 7 bits 
; - Parity specification: Even parity 
; - Number of stop bits: 1 bit 
; - Start bit specification: LSB first 
\mathcal{L}; 
; <Receive data> 
; 
; The data character length is set to 7 bits and LSB first is set, because 
; the reception of ASCII codes is assumed. The receive data is therefore 
; transferred to bits 0 to 6 of the RXB6 register and bit 7 (MSB) is always
```
; 0. Furthermore, when a reception error occurs, bit 7 of the reception ; error information is set to 1 and stored into the buffer into which the ; receive data is also stored. As a result, the data is identified by bit ; 7 whether it is receive data or reception error information, when the ; buffer is read.

; <Successive reception>

 $\mathfrak{i}$ ;

;

; ;

;

;

; Successive reception can be performed, because the receive data is stored ; into the buffer by using an interrupt, and the receive data is sequentially ; accumulated from the start of the buffer. Furthermore, the buffer is ; configured as a ring buffer and the receive data is stored from the start ; of the buffer again after the end of the buffers has been reached. At ; this time, a buffer that has been read will store the receive data, but ; an unread buffer (when the unread data has reached the buffer size) will ; discard the receive data instead of storing it. The receive data will be ; stored as soon as the buffer data is read. The buffer size is defined by ; CBUFFSIZE and is 50 bytes by default.

; <Command specifications>

; - Normal reception

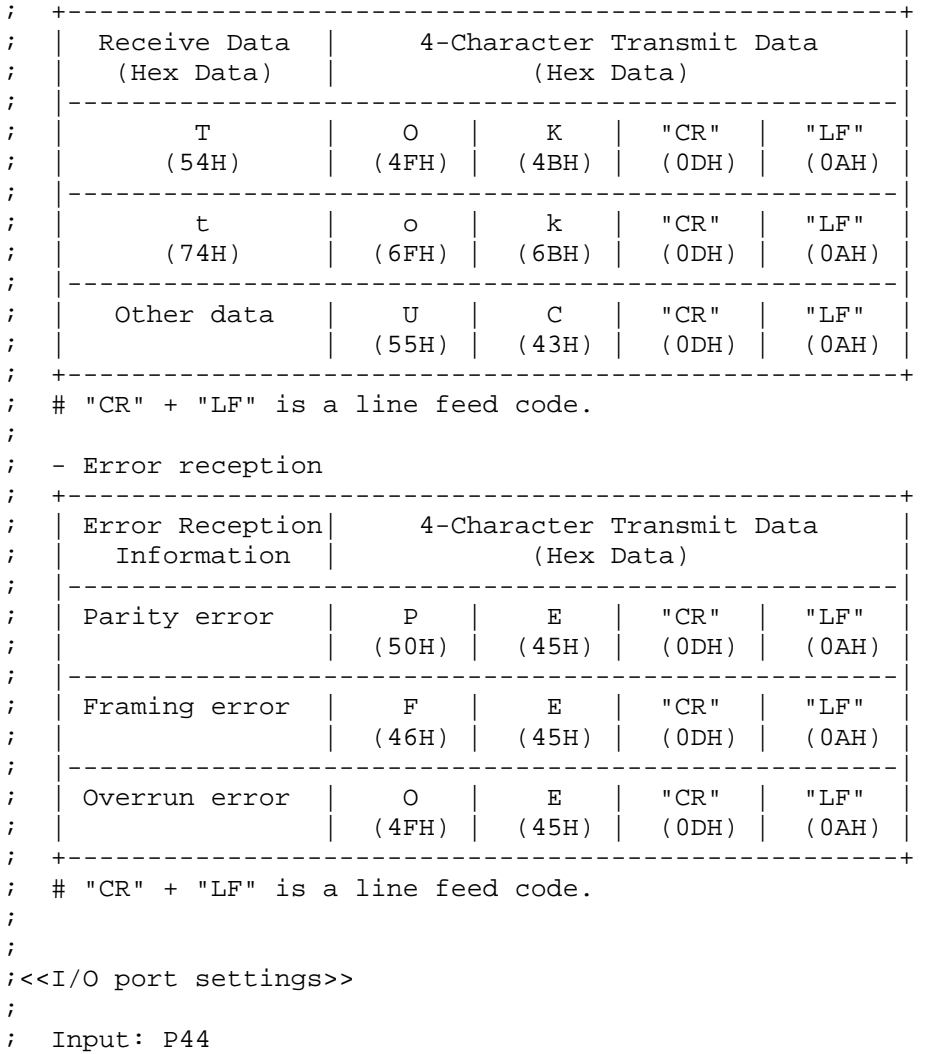

; Output: P00-P03, P20-P23, P30-P33, P40-P43, P45-P47, P120-P123, P130 ; # All unused ports are set as the output mode. ; ;\*\*\*\*\*\*\*\*\*\*\*\*\*\*\*\*\*\*\*\*\*\*\*\*\*\*\*\*\*\*\*\*\*\*\*\*\*\*\*\*\*\*\*\*\*\*\*\*\*\*\*\*\*\*\*\*\*\*\*\*\*\*\*\*\*\*\*\*\*\*\*\*\*\*\*\*\* ;============================================================================= ; ; Define the symbol ; ;============================================================================= CBUFFSIZE EQU 50 ; Buffer size of the receive data ;+++++++++++++++++++++++++++++++++++++++++++++++++++++++++++++++++++++++++++++ ; ; Define the macro ; ; UART transmission processing defines a macro to simplify descriptions.  $\mathcal{L}$ ;+++++++++++++++++++++++++++++++++++++++++++++++++++++++++++++++++++++++++++++ \_SEROUT MACRO RTXDATA PUSH AX  $\qquad \qquad ;$  Save the AX register data to the stack MOV A, RTXDATA : Store provisional parameter RTXDATA to the A register CALLT [ZTXSUB] ; Execute the UART transmission subroutine POP AX ; Restore the AX register data ENDM ;============================================================================= ; ; Vector table ; ;============================================================================= XVCT CSEG AT 0000H<br>DW IRESET DW IRESET  $(00)$  RESET  $(02)$  --DW IRESET  $(02)$  --DW IRESET  $(04)$  --DW IRESET  $(06)$  INTLVI DW IRESET  $(08)$  INTPO DW IRESET  $(0A)$  INTP1 DW IRESET  $(0C)$  INTTMH1 DW IRESET  $j(0E)$  INTTM000 DW IRESET  $(10)$  INTTM010 DW IRESET  $(12)$  INTAD DW IRESET  $(14)$  --DW IRESET  $(16)$  INTP2 DW IRESET  $(18)$  INTP3 DW IRESET  $(1A)$  INTTM80 DW IINTSRE6 ;(1C) INTSRE6 DW IINTSR6  $(i1E)$  INTSR6 DW IRESET  $(20)$  INTST6 ;============================================================================= ; ; CALLT table ; ; The instruction code of a frequently called subroutine can be shortened

;by using the CALLT instruction that is a 1-byte call instruction. Here, ;an address is registered to the table by using the DW pseudo instruction, ;so that UART transmission subroutine STXSUB can be used by using the CALLT ;instruction. The use of the subroutine will be enabled by using the address ;(ZTXSUB) and describing CALLT [ZTXSUB].  $\mathfrak{i}$ ;============================================================================= XCALT CSEG CALLT0 ZTXSUB: DW STXSUB ; UART transmission subroutine ;============================================================================= ; ; Define the RAM  $\mathfrak{i}$ ;============================================================================= DRAM1 DSEG UNIT RRXBUFTOP: DS CBUFFSIZE ; Receive data buffer RRXBUFEND: DRAM2 DSEG SADDR RRXCNT: DS 1 ; Reception count variable ;=============================================================================  $\mathfrak{i}$ ; Define the memory stack area ; ;============================================================================= DSTK DSEG AT 0FEE0H<br>RSTACKEND: DS 20H 20H ; Memory stack area = 32 bytes RSTACKTOP:  $\qquad \qquad ;$  Start address of the memory stack area = FF00H ;\*\*\*\*\*\*\*\*\*\*\*\*\*\*\*\*\*\*\*\*\*\*\*\*\*\*\*\*\*\*\*\*\*\*\*\*\*\*\*\*\*\*\*\*\*\*\*\*\*\*\*\*\*\*\*\*\*\*\*\*\*\*\*\*\*\*\*\*\*\*\*\*\*\*\*\*\*  $\mathfrak{i}$ ; Initialization after RESET ; ;\*\*\*\*\*\*\*\*\*\*\*\*\*\*\*\*\*\*\*\*\*\*\*\*\*\*\*\*\*\*\*\*\*\*\*\*\*\*\*\*\*\*\*\*\*\*\*\*\*\*\*\*\*\*\*\*\*\*\*\*\*\*\*\*\*\*\*\*\*\*\*\*\*\*\*\*\* XMAIN CSEG UNIT IRESET: ;----------------------------------------------------------------------------- Initialize the stack pointer ;----------------------------------------------------------------------------- MOVW AX, #RSTACKTOP MOVW SP, AX : Set the stack pointer ;----------------------------------------------------------------------------- Initialize the watchdog timer ;----------------------------------------------------------------------------- MOV WDTM, #01110111B ; Stop the watchdog timer operation ;----------------------------------------------------------------------------- Detect low-voltage + set the clock ;----------------------------------------------------------------------------  $i$ ----- Set the clock <1> ----- MOV PCC, #00000000B ; The clock supplied to the CPU (fcpu) = fxp (=  $fx/4 = 2 MHz)$  MOV LSRCM, #00000001B ; Stop the oscillation of the low-speed internal oscillator

;----- Check the reset source ----- MOV A, RESF : Read the reset source BT A.0, \$HRST300 ; Omit subsequent LVI-related processing and go to SET\_CLOCK during LVI reset ;----- Set low-voltage detection ----- MOV LVIS, #00000000B ; Set the low-voltage detection level (VLVI) to 4.3 V +-0.2 V SET1 LVION : Enable the low-voltage detector operation MOV A, #40 ; Assign the 200 us wait count value  $i$  ----- 200 us wait -----HRST100: DEC A BNZ \$HRST100 ; 0.5[us/clk] x 10[clk] x 40[count] = 200[us] ;----- VDD >= VLVI wait processing ----- HRST200: NOP BT LVIF, \$HRST200 ; Branch if VDD < VLVI SET1 LVIMD : Set so that an internal reset signal is generated when VDD < VLVI ;----- Set the clock <2> ----- HRST300: MOV PPCC, #00000000B ; The clock supplied to the peripheral hardware  $(fxp) = fx (= 8 MHz)$  $;$  -> The clock supplied to the CPU (fcpu) = fxp  $= 8$  MHz ;----------------------------------------------------------------------------- Initialize the port 0 ;----------------------------------------------------------------------------- MOV P0, #00000000B ; Set output latches of P00-P03 as low MOV PM0, #11110000B ; Set P00-P03 as output mode ;----------------------------------------------------------------------------- Initialize the port 2 ;----------------------------------------------------------------------------- MOV P2, #00000000B ; Set output latches of P20-P23 as low MOV PM2, #11110000B ; Set P20-P23 as output mode ;----------------------------------------------------------------------------- Initialize the port 3 ;----------------------------------------------------------------------------- MOV P3, #00000000B ; Set output latches of P30-P33 as low MOV PM3, #11110000B ; Set P30-P33 as output mode ;----------------------------------------------------------------------------- ; Initialize the port 4 ;----------------------------------------------------------------------------- MOV P4, #00001000B ; Set output latches of P40-P42 and P44-P47 as low, output latch of P43 as high (setting for serial transmission) MOV PM4, #00010000B ; Set P40-P43 and P45-P47 as output mode, P44 as input mode ;----------------------------------------------------------------------------- ; Initialize the port 12

;----------------------------------------------------------------------------- MOV P12, #00000000B ; Set output latches of P120-P123 as low MOV PM12, #11110000B ; Set P120-P123 as output mode ;----------------------------------------------------------------------------- Initialize the port 13 ;----------------------------------------------------------------------------- MOV P13, #00000001B ; Set output latch of P130 as high ;----------------------------------------------------------------------------- Set UART6 ;----------------------------------------------------------------------------- MOV CKSR6, #1 ; Set the baud rate to 9600 bps MOV BRGC6, #208 ; (Same as the above) MOV ASIM6, #00011000B ; Even-parity output, 7-bit character length, 1 stop bit ; INTSRE6 is generated as interrupt upon error occurrence<br>SET1 POWER6 ; Enable internal operation clock operation SET1 TXE6  $\qquad \qquad ;$  Enable transmit operation SET1 RXE6  $\qquad \qquad ;$  Enable receive operation ;\*\*\*\*\*\*\*\*\*\*\*\*\*\*\*\*\*\*\*\*\*\*\*\*\*\*\*\*\*\*\*\*\*\*\*\*\*\*\*\*\*\*\*\*\*\*\*\*\*\*\*\*\*\*\*\*\*\*\*\*\*\*\*\*\*\*\*\*\*\*\*\*\*\*\*\*\* ; ; Main loop ; ;\*\*\*\*\*\*\*\*\*\*\*\*\*\*\*\*\*\*\*\*\*\*\*\*\*\*\*\*\*\*\*\*\*\*\*\*\*\*\*\*\*\*\*\*\*\*\*\*\*\*\*\*\*\*\*\*\*\*\*\*\*\*\*\*\*\*\*\*\*\*\*\*\*\*\*\*\* MMAINLOOP: ;----- Initialize the RAM and general-purpose register ----- MOV RRXCNT, #0 ; Reception count = 0 MOVW HL, #RRXBUFTOP ; Initialize the write address to the buffer start MOVW DE, #RRXBUFTOP ; Initialize the read address to the buffer start ;----- Set the interrupts ----- MOV IF0, #00H ; Clear invalid interrupt requests in advance<br>CLR1 SRMK6 ; Enable the INTSR6 (serial reception) interru ; Enable the INTSR6 (serial reception) interrupt CLR1 SREMK6 ; Enable the INTSRE6 (reception error) interrupt EI  $\qquad \qquad ;$  Enable vector interrupt ;----- Wait for a reception interrupt -----  $LMLP100$ : CMP RRXCNT, #0 BZ \$LMLP100 ; Branch if the reception count is 0 MOV A, [DE] ; Read the data<br>DEC RRXCNT ; Decrement the ; Decrement the reception count by 1 BT A.7, \$LMLP300 ; Branch to processing when a reception error occurs if bit 7 is 1 ;----- Processing during normal reception ----- LMLP200: CMP A, #'T' ; Compare the receive data with T (54H)<br>BNZ \$LMLP210 ; Branch if the receive data is not T ( BNZ \$LMLP210 : Branch if the receive data is not T (54H)<br>  $SEROUT$  #'0' : Transmit 0 (4FH) \_SEROUT #'O'<br>\_SEROUT #'K' #'K' ; Transmit K (4BH)

 \_SEROUT #0DH ; Transmit line feed code "CR" \_SEROUT #0AH ; Transmit line feed code "LF" BR : LMLP400 ; Branch to LMLP400  $LMLP210:$  CMP A, #'t' ; Compare the receive data with t (74H) BNZ \$LMLP220 ; Branch if the receive data is not t (74H) \_SEROUT #'o' ; Transmit o (6FH) \_SEROUT #'k' ; Transmit k (6BH) \_SEROUT #0DH ; Transmit line feed code "CR" \_SEROUT #0AH ; Transmit line feed code "LF" BR : LMLP400 ; Branch to LMLP400 LMLP220: \_SEROUT #'U' ; Transmit U (55H) \_SEROUT #'C' ; Transmit C (43H) \_SEROUT #0DH ; Transmit line feed code "CR" \_SEROUT #0AH ; Transmit line feed code "LF" BR : LMLP400 ; Branch to LMLP400 ;----- Processing when a reception error occurs ----- LMLP300: BF A.2, \$LMLP310 ; Branch if not a parity error \_SEROUT #'P' ; Transmit P (50H) \_SEROUT #'E' ; Transmit E (45H) \_SEROUT #0DH ; Transmit line feed code "CR" SEROUT #0AH ; Transmit line feed code "LF" LMLP310: BF A.1, \$LMLP320 ; Branch if not a framing error \_SEROUT #'F' ; Transmit F (46H) \_SEROUT #'E' ; Transmit E (45H) \_SEROUT #0DH ; Transmit line feed code "CR" \_SEROUT #0AH ; Transmit line feed code "LF" LMLP320: BF A.0, \$LMLP400 ; Branch if not an overrun error<br>
\_SEROUT #'0' ; Transmit 0 (4FH) \_SEROUT #'O' ; Transmit O (4FH) \_SEROUT #'E' ; Transmit E (45H) \_SEROUT #0DH ; Transmit line feed code "CR" SEROUT #0AH ; Transmit line feed code "LF" ;----- Update the read address ----- LMLP400: INCW DE ; Increment the read address by 1 MOVW AX, DE CMPW AX, #RRXBUFEND BC \$LMLP450 ; Branch if the read address is within the buffer MOVW DE, #RRXBUFTOP ; Initialize the read address to the buffer start  $LMLP450:$ BR : LMLP100 ; Branch to LMLP100 ;\*\*\*\*\*\*\*\*\*\*\*\*\*\*\*\*\*\*\*\*\*\*\*\*\*\*\*\*\*\*\*\*\*\*\*\*\*\*\*\*\*\*\*\*\*\*\*\*\*\*\*\*\*\*\*\*\*\*\*\*\*\*\*\*\*\*\*\*\*\*\*\*\*\*\*\*\* ; ; Serial reception interrupt INTSR6 ; ;\*\*\*\*\*\*\*\*\*\*\*\*\*\*\*\*\*\*\*\*\*\*\*\*\*\*\*\*\*\*\*\*\*\*\*\*\*\*\*\*\*\*\*\*\*\*\*\*\*\*\*\*\*\*\*\*\*\*\*\*\*\*\*\*\*\*\*\*\*\*\*\*\*\*\*\*\*

IINTSR6:  $\ddot{\textbf{i}}$  Save the AX register data to the stack  $i---$  Read the receive data  $---$ MOV A, RXB6  $\overline{a}$  ; Read the serial receive data ;----- Check the free buffer space ----- CMP RRXCNT, #CBUFFSIZE ; Compare the reception count with the buffer size BNC \$HSR100 ; Do not store the data if no free space is available in the buffer INC RRXCNT : Increment the reception count by 1 ;----- Save the data and update the write address ----- MOV [HL], A  $\qquad$  ; Store the receive data INCW HL ; Increment the write address by 1 MOVW AX, HL CMPW AX, #RRXBUFEND BC \$HSR100  $\cdot$  ; Branch if the write address is within the buffer MOVW HL, #RRXBUFTOP ; Initialize the write address to the buffer start HSR100: POP AX ; Restore the AX register data RETI  $\qquad \qquad ;$  Return from interrupt servicing ;\*\*\*\*\*\*\*\*\*\*\*\*\*\*\*\*\*\*\*\*\*\*\*\*\*\*\*\*\*\*\*\*\*\*\*\*\*\*\*\*\*\*\*\*\*\*\*\*\*\*\*\*\*\*\*\*\*\*\*\*\*\*\*\*\*\*\*\*\*\*\*\*\*\*\*\*\* ; ; Reception error interrupt INTSRE6 ; ;\*\*\*\*\*\*\*\*\*\*\*\*\*\*\*\*\*\*\*\*\*\*\*\*\*\*\*\*\*\*\*\*\*\*\*\*\*\*\*\*\*\*\*\*\*\*\*\*\*\*\*\*\*\*\*\*\*\*\*\*\*\*\*\*\*\*\*\*\*\*\*\*\*\*\*\*\* IINTSRE6: PUSH AX  $\longrightarrow$  ; Save the AX register data to the stack ;----- Read the error status ----- MOV A, ASIS6  $\begin{array}{ccc} \text{A} & \text{B} & \text{B} & \text{B} \\ \text{B} & \text{B} & \text{B} & \text{C} \\ \text{B} & \text{B} & \text{D} & \text{D} \end{array}$  and  $\begin{array}{ccc} \text{B} & \text{B} & \text{B} \\ \text{C} & \text{B} & \text{B} \\ \text{D} & \text{B} & \text{B} \end{array}$  and  $\begin{array}{ccc} \text{B} & \text{B} & \text{B} \\ \text{C} & \text{B} & \text{B} \end{array$ ; Set the reception error flag to bit 7 XCH A, X ; Save the error information MOV A, RXB6  $\qquad$  ; Read (discard) the serial receive data XCH A, X ; Restore the error information ;----- Check the free buffer space ----- CMP RRXCNT, #CBUFFSIZE ; Compare the reception count with the buffer size BNC \$HSRE100 : Do not store the data if no free space is available in the buffer INC RRXCNT : Increment the reception count by 1 ;----- Save the data and update the write address ----- MOV [HL], A  $\qquad$  ; Store the error status INCW HL ; Increment the write address by 1 MOVW AX, HL CMPW AX, #RRXBUFEND BC \$HSR100 ; Branch if the write address is within the buffer MOVW HL, #RRXBUFTOP ; Initialize the write address to the buffer start

```
HSRE100: 
     POP AX : Restore the AX register data
      RETI 
;============================================================================= 
; Subroutine for serial data transmission 
; 
; This subroutine is used to transmit serial data. 
; 1-byte data indicated with #DATA can be transmitted by setting the 
; subroutine as follows. 
; 
; MOV A, #DATA ; Store DATA to the A register 
; CALL !STXSUB ; Transmit DATA 
;============================================================================= 
STXSUB: 
      XCH A, X ; Save the transmit data to the X register 
;----- Wait for transmission to be enabled ----- 
JTXS100: 
      MOV A, ASIF6 
      BT A.1, $JTXS100 ; Wait for transmission to be enabled 
;----- Transmit the data ----- 
     XCH A, X ; Restore the transmit data from the X register
     MOV TXB6, A ; Serial transmission
     RET \qquad \qquad ; Return from the subroutine
```
end

 $\bullet$  main.c (C language version)

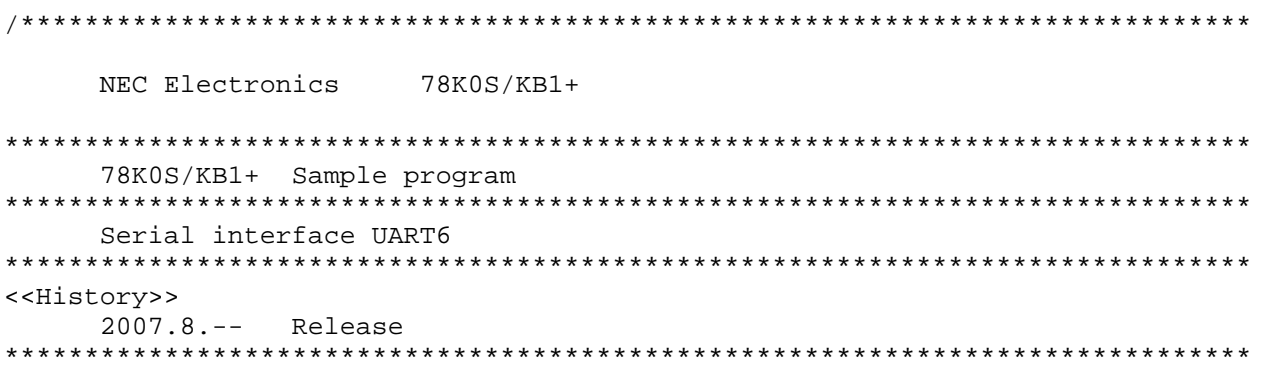

<<Overview>>

This sample program presents an example of using serial interface UART6. Serial communication at a baud rate of 9600 bps is performed by using a crystal or ceramic oscillation clock of 8 MHz as the system clock source. Transmission and reception of ASCII codes are assumed and 4-character data is transmitted in accordance with the reception of 1-character data. When a reception error occurs, 4-character data is transmitted in correspondence with the error, also.

<Principal setting contents>

- Declare a function run by an interrupt: INTSR6 -> fn\_intsr6()
- Declare a function run by an interrupt: INTSRE6 -> fn\_intsre6()
- Stop the watchdog timer operation
- Set the low-voltage detection voltage (VLVI) to 4.3 V +-0.2 V

 - Generate an internal reset signal (low-voltage detector) when VDD < VLVI after VDD >= VLVI

- Set the CPU clock to 8 MHz

- Set the clock supplied to the peripheral hardware to 8 MHz

- Set serial interface UART6

<Serial communication protocol>

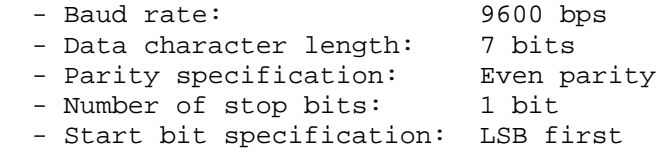

#### <Receive data>

 The data character length is set to 7 bits and LSB first is set, because the reception of ASCII codes is assumed. The receive data is therefore transferred to bits 0 to 6 of the RXB6 register and bit 7 (MSB) is always 0. Furthermore, when a reception error occurs, bit 7 of the reception error information is set to 1 and stored into the buffer into which the receive data is also stored. As a result, the data is identified by bit 7 whether it is receive data or reception error information, when the buffer is read.

<Successive reception>

 Successive reception can be performed, because the receive data is stored into the buffer by using an interrupt, and the receive data is sequentially accumulated from the start of the buffer. Furthermore, the buffer is configured as a ring buffer and the receive data is stored from the start of the buffer again after the end of the buffers has been reached. At this time, a buffer that has been read will store the receive data, but an unread buffer (when the unread data has reached the buffer size) will discard the receive data instead of storing it. The receive data will be stored as soon as the buffer data is read. The buffer size is defined by BUFF\_SIZE and is 50 bytes by default.

<Command specifications>

- Normal reception

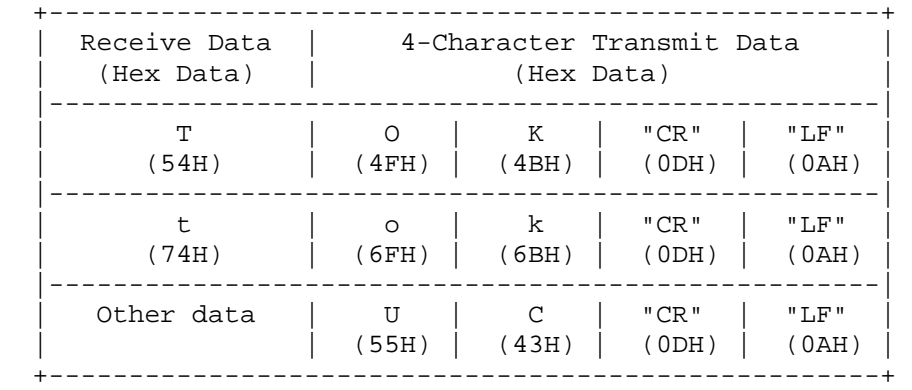

# "CR" + "LF" is a line feed code.

- Error reception

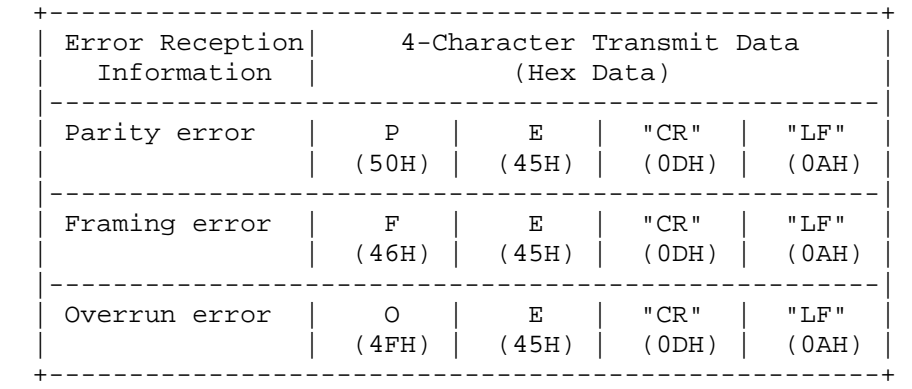

# "CR" + "LF" is a line feed code.

<<I/O port settings>>

 Input: P44 Output: P00-P03, P20-P23, P30-P33, P40-P43, P45-P47, P120-P123, P130 # All unused ports are set as the output mode.

\*\*\*\*\*\*\*\*\*\*\*\*\*\*\*\*\*\*\*\*\*\*\*\*\*\*\*\*\*\*\*\*\*\*\*\*\*\*\*\*\*\*\*\*\*\*\*\*\*\*\*\*\*\*\*\*\*\*\*\*\*\*\*\*\*\*\*\*\*\*\*\*\*\*\*\*\*/

/\*============================================================================ Preprocessing directive (#pragma) ============================================================================\*/ #pragma SFR /\* SFR names can be described at the C source level \*/ #pragma EI /\* EI instructions can be described at the C source level \*/ #pragma NOP /\* NOP instructions can be described at the C source level \*/ #pragma interrupt INTSR6 fn\_intsr6 /\* Interrupt function declaration:INTSR6 \*/ #pragma interrupt INTSRE6 fn\_intsre6/\* Interrupt function declaration:INTSRE6 \*/ #define BUFF SIZE 50  $\overline{ }$  /\* Buffer size of the receive data \*/ /\*============================================================================ Function prototype declaration ============================================================================\*/ void fn\_uart\_send(unsigned char ucTxData); /\* Function for serial data transmission \*/ /\*============================================================================ Define the global variables ============================================================================\*/ static unsigned char g\_ucRxBuff[BUFF\_SIZE]; /\* Receive data buffer table \*/ sreg unsigned char g\_ucRxCnt;  $\frac{1}{2}$  /\* 8-bit variable for reception count \*/ sreg unsigned char g\_ucStoreAddr; /\* 8-bit variable for write address \*/ sreg unsigned char g\_ucReadAddr; /\* 8-bit variable for read address \*/ sreg unsigned char g\_ucRxData; /\* 8-bit variable for identifying the receive data \*/ sreg unsigned char g\_ucAsif6; /\* 8-bit variable for identifying the transmission status \*/ /\*\*\*\*\*\*\*\*\*\*\*\*\*\*\*\*\*\*\*\*\*\*\*\*\*\*\*\*\*\*\*\*\*\*\*\*\*\*\*\*\*\*\*\*\*\*\*\*\*\*\*\*\*\*\*\*\*\*\*\*\*\*\*\*\*\*\*\*\*\*\*\*\*\*\*\*\* Initialization after RESET \*\*\*\*\*\*\*\*\*\*\*\*\*\*\*\*\*\*\*\*\*\*\*\*\*\*\*\*\*\*\*\*\*\*\*\*\*\*\*\*\*\*\*\*\*\*\*\*\*\*\*\*\*\*\*\*\*\*\*\*\*\*\*\*\*\*\*\*\*\*\*\*\*\*\*\*\*/ void hdwinit(void){ unsigned char ucCnt200us;  $\frac{1}{8}$ -bit variable for 200 us wait \*/ /\*---------------------------------------------------------------------------- Initialize the watchdog timer + detect low-voltage + set the clock ----------------------------------------------------------------------------\*/ /\* Initialize the watchdog timer \*/ WDTM = 0b01110111; /\* Stop the watchdog timer operation \*/ /\* Set the clock <1> \*/ PCC =  $0b00000000$ ;  $/*$  The clock supplied to the CPU (fcpu) = fxp  $(= f x/4 = 2 MHz)$  \*/

```
 LSRCM = 0b00000001; /* Stop the oscillation of the low-speed 
internal oscillator */ 
      /* Check the reset source */ 
      if (!(RESF & 0b00000001)){ /* Omit subsequent LVI-related processing 
during LVI reset */ 
            /* Set low-voltage detection */ 
            LVIS = 0b00000000; /* Set the low-voltage detection level 
(VLVI) to 4.3 V +-0.2 V */ 
           LVION = 1; \frac{1}{2} /* Enable the low-voltage detector operation */
           for (ucCnt200us = 0; ucCnt200us < 9; ucCnt200us++)\{\rightarrow\} /* Wait of
about 200 us */ NOP(); 
 } 
           while (LVIF){ /* Wait for VDD >= VLVI */
                 NOP(); 
 } 
LVIMD = 1; \hspace{1cm} /* Set so that an internal reset signal is
generated when VDD < VLVI */ 
      } 
      /* Set the clock <2> */ 
      PPCC = 0b00000000; /* The clock supplied to the peripheral hardware 
(fxp) = fx (= 8 MHz) -> The clock supplied to the CPU (fcpu) = fxp 
= 8 MHz */
/*---------------------------------------------------------------------------- 
     Initialize the port 0 
----------------------------------------------------------------------------*/ 
 P0 = 0b00000000; /* Set output latches of P00-P03 as low */ 
 PM0 = 0b11110000; /* Set P00-P03 as output mode */ 
/*---------------------------------------------------------------------------- 
      Initialize the port 2 
------------------------------------------------------------------------------
*/ 
P2 = 0b00000000; /* Set output latches of P20-P23 as low */PM2 = 0b11110000; * Set P20-P23 as output mode *//*---------------------------------------------------------------------------- 
     Initialize the port 3 
----------------------------------------------------------------------------*/ 
P3 = 0b00000000; /* Set output latches of P30-P33 as low */ PM3 = 0b11110000; /* Set P30-P33 as output mode */ 
/*---------------------------------------------------------------------------- 
      Initialize the port 4 
----------------------------------------------------------------------------*/ 
     P4 = 0b00001000; \prime Set output latches of P40-P42 and P44-P47 as
low, output latch of P43 as high (setting for serial transmission) */ 
      PM4 = 0b00010000; /* Set P40-P43 and P45-P47 as output mode, P44 
as input mode */ 
/*----------------------------------------------------------------------------
```

```
 Initialize the port 12 
----------------------------------------------------------------------------*/ 
P12 = 0b00000000; /* Set output latches of P120-P123 as low */
 PM12 = 0b11110000; /* Set P120-P123 as output mode */ 
/*---------------------------------------------------------------------------- 
       Initialize the port 13 
----------------------------------------------------------------------------*/ 
       P13 = 0b00000001; /* Set output latch of P130 as high */ 
/*---------------------------------------------------------------------------- 
       Set UART6 
----------------------------------------------------------------------------*/ 
CKSR6 = 1; \hspace{1cm} /* Set the baud rate to 9600 bps */
BRGC6 = 208; \frac{1}{2} \frac{1}{2} \frac{1}{2} \frac{1}{2} \frac{1}{2} \frac{1}{2} \frac{1}{2} \frac{1}{2} \frac{1}{2} \frac{1}{2} \frac{1}{2} \frac{1}{2} \frac{1}{2} \frac{1}{2} \frac{1}{2} \frac{1}{2} \frac{1}{2} \frac{1}{2} \frac{1}{2} \frac{1}{2} \frac{1}{ ASIM6 = 0b00011000; /* Even-parity output, 7-bit character length, 1 
stop bit */ 
                                 /* INTSRE6 is generated as interrupt upon error 
occurrence */ 
POWER6 = 1; \frac{1}{2} /* Enable internal operation clock operation */
TXE6 = 1; \frac{1}{2} /* Enable transmit operation */
      RXE6 = 1; \angle \angle Enable receive operation */
      return; 
} 
/***************************************************************************** 
       Main loop 
*****************************************************************************/ 
void main(void) 
{ 
      g_uucRxCnt = 0; <br>
g_uucStoreAddr = 0; <br>
g_u /* Initialize the write ad
                                y^* Initialize the write address to the buffer
start */ 
      g_ucReadAddr = 0; \prime* Initialize the read address to the buffer
start */ 
      IF0 = 0x00; \rightarrow /* Clear invalid interrupt requests in advance
*/ 
       SRMK6 = 0; /* Enable the INTSR6 (serial reception) 
interrupt */ 
       SREMK6 = 0; /* Enable the INTSRE6 (reception error) 
interrupt */ 
      EI(); \frac{1}{2} /* Enable vector interrupt */
       while (1) 
       { 
             while (gူucRxCnt == 0) /* Wait for a reception interrupt */\{\begin{array}{c} \text{NOP( ) }; \\ \end{array} } 
             while (g_{\text{u}cRxCnt} > 0) /* Processing when the reception count > 0
*/ 
\{ g_ucRxData = g_ucRxBuff[g_ucReadAddr]; /* Read the data 
*/
```

```
 g_ucRxCnt -= 1; /* Decrement the reception count by 
1 */ 
                if (!g_ucRxData.7) /* Processing during normal 
reception */ 
{
                      switch (g_ucRxData) 
{
                          case 'T' : /* When receiving T (54H) */ fn_uart_send('O'); /* Transmit O 
(4FH) * fn_uart_send('K'); /* Transmit K 
(4BH) */
                                fn_uart_send(0x0D); /* Transmit line 
feed code "CR" */ 
                                fn_uart_send(0x0A); /* Transmit line 
feed code "LF" */ 
                                break; 
                          case 't' : /* When receiving t (74H) */
                               fn uart send('o'); /* Transmit o
(6FH) */ 
                                fn_uart_send('k'); /* Transmit k 
(6BH) */
                                fn_uart_send(0x0D); /* Transmit line 
feed code "CR" */ 
                                fn_uart_send(0x0A); /* Transmit line 
feed code "LF" */ 
                                break; 
                           default : /* When receiving other data */ 
                               fn_uart_send('U'); /* Transmit U
(55H) */ 
                               fn_uart_send('C'); /* Transmit C
(43H) */
                                fn_uart_send(0x0D); /* Transmit line 
feed code "CR" */ 
                               fn uart_send(0x0A); /* Transmit line
feed code "LF" */ 
                                break; 
 } 
 } 
               else /* Processing when receiving an error */{
                     if (gူucRxData.2) /* When a parity error occurs */{
                          fn\_uart\_send('P'); /* Transmit P (50H) */
                          fn_uart_send('E'); /* Transmit E (45H) */
                           fn_uart_send(0x0D); /* Transmit line feed 
code "CR" */ 
                          fn_uart_send(0x0A); /* Transmit line feed 
code "LF" */ 
 } 
                      if (g_ucRxData.1) /* When a framing error occurs */
```
{ fn\_uart\_send('F');  $/$ \* Transmit F (46H) \*/  $fn\_uart\_send('E');$  /\* Transmit E (45H) \*/ fn\_uart\_send(0x0D); /\* Transmit line feed code "CR" \*/ fn\_uart\_send(0x0A); /\* Transmit line feed code "LF" \*/ } if (g\_ucRxData.0) /\* When an overrun error occurs \*/ {  $fn\_uart\_send('O')$ ; /\* Transmit  $O$  (4FH) \*/ fn uart send('E');  $/$ \* Transmit E (45H) \*/ fn\_uart\_send(0x0D); /\* Transmit line feed code "CR" \*/ fn\_uart\_send(0x0A); /\* Transmit line feed code "LF" \*/ } } q ucReadAddr +=  $1$ ;  $/$ \* Increment the read address by  $1 * /$ if (q ucReadAddr >= BUFF\_SIZE) /\* When the read address is outside the buffer \*/  $\{$  $g$ \_ucReadAddr = 0;  $\frac{1}{4}$  Initialize the read address to the buffer start \*/ } } } } /\*\*\*\*\*\*\*\*\*\*\*\*\*\*\*\*\*\*\*\*\*\*\*\*\*\*\*\*\*\*\*\*\*\*\*\*\*\*\*\*\*\*\*\*\*\*\*\*\*\*\*\*\*\*\*\*\*\*\*\*\*\*\*\*\*\*\*\*\*\*\*\*\*\*\*\*\* Serial reception interrupt INTSR6 \*\*\*\*\*\*\*\*\*\*\*\*\*\*\*\*\*\*\*\*\*\*\*\*\*\*\*\*\*\*\*\*\*\*\*\*\*\*\*\*\*\*\*\*\*\*\*\*\*\*\*\*\*\*\*\*\*\*\*\*\*\*\*\*\*\*\*\*\*\*\*\*\*\*\*\*\*/ \_\_interrupt void fn\_intsr6() { unsigned char ucData; ucData = RXB6;  $\overline{ }$  /\* Read the serial receive data \*/ if (g\_ucRxCnt < BUFF\_SIZE) /\* When the write address is within the buffer \*/ { g\_ucRxCnt += 1; /\* Increment the reception count by  $1$  \*/  $g_u$ ucRxBuff[g\_ucStoreAddr] = ucData; /\* Save the receive data \*/ g\_ucStoreAddr += 1; /\* Increment the write address by  $1 * /$ if (q ucStoreAddr >= BUFF SIZE)  $/$ \* When the write address is outside the buffer \*/ {  $g_{\text{u}}$ cStoreAddr = 0;  $\frac{1}{2}$  /\* Initialize the write address to the buffer start \*/ }

```
 } 
       return; 
} 
/***************************************************************************** 
       Reception error interrupt INTSRE6 
*****************************************************************************/ 
 __interrupt void fn_intsre6() 
{ 
       unsigned char ucData; 
       unsigned char ucTemp; 
     ucData = ASIS6 | 0b10000000; /* Store the error information by setting
the error flag to bit 7 * / ucTemp = RXB6; /* Read (discard) the serial receive data 
*/ 
       if (g_ucRxCnt < BUFF_SIZE) /* When the write address is within the 
buffer */ 
       { 
             g_ucRxCnt += 1; /* Increment the reception 
count by 1 */
             g_ucRxBuff[g_ucStoreAddr] = ucData; /* Save the receive data */ 
             g_ucStoreAddr += 1; /* Increment the write address 
by 1 * / if (g_ucStoreAddr >= BUFF_SIZE) /* When the write address is 
outside the buffer */ 
\{g_{\text{u}}cStoreAddr = 0; \frac{1}{2} /* Initialize the write
address to the buffer start */ 
 } 
       } 
      return; 
} 
/*============================================================================ 
       Function for serial data transmission 
  This function is used to transmit serial data. 
  1-byte data indicated with Data can be transmitted by using the function 
  as follows. 
       fn_uart_send(Data); 
============================================================================*/ 
void fn_uart_send(unsigned char ucTxData) 
{ 
      g ucAsif6 = ASIF6; \overline{\hspace{1cm}} /* Read the transmission status */
      while (g_ucAsif6.1) \qquad /* Wait for transmission to be enabled */
       { 
            g_{uc}Asif6 = ASIF6; /* Read the transmission status */
 } 
      TXB6 = ucTxData; \frac{1}{2} /* Serial transmission */
```

```
 return;
```
}

 $\bullet$  op.asm (Common to assembly language and C language versions)

```
;============================================================================= 
; 
; Option byte 
; 
;============================================================================= 
OPBT CSEG AT 0080H 
       DB 10011000B ; Option byte area
; ||| |||; |\int_{0}^{1} |||+---------- Low-speed internal oscillator can be
stopped by software 
; || |++----------- Crystal or ceramic oscillation clock is
used 
; || +------------- P34/RESET pin is used as RESET pin
; ++--------------- Oscillation stabilization time when turning 
power on or after reset release = 2^10/fx 
       DB 111111111B ; Protect byte area (for the self programming
mode) 
; ||||||||||||; ++++++++---------- All blocks can be written or erased 
end
```
# **APPENDIX B REVISION HISTORY**

The mark "<R>" shows major revised points. The revised points can be easily searched by copying an "<R>" in the PDF file and specifying it in the "Find what." field.

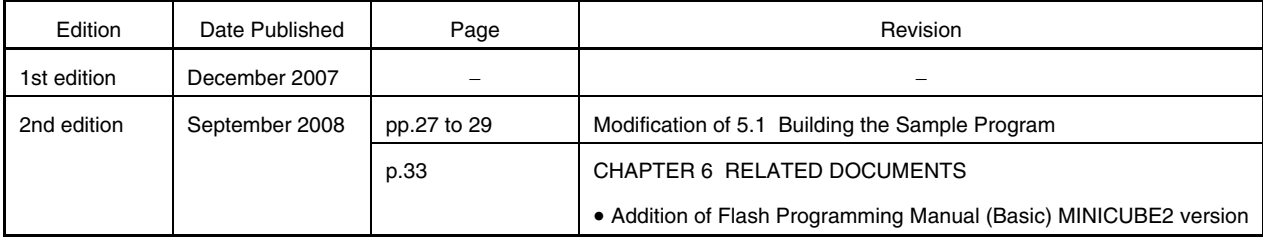

*For further information, please contact:*

**NEC Electronics Corporation**

1753, Shimonumabe, Nakahara-ku, Kawasaki, Kanagawa 211-8668, Japan Tel: 044-435-5111 http://www.necel.com/

#### **[America]**

#### **NEC Electronics America, Inc.**

2880 Scott Blvd. Santa Clara, CA 95050-2554, U.S.A. Tel: 408-588-6000 800-366-9782 http://www.am.necel.com/

#### **[Europe]**

#### **NEC Electronics (Europe) GmbH**

Arcadiastrasse 10 40472 Düsseldorf, Germany Tel: 0211-65030 http://www.eu.necel.com/

#### **Hanover Office**

Podbielskistrasse 166 B 30177 Hannover Tel: 0 511 33 40 2-0

**Munich Office** Werner-Eckert-Strasse 9 81829 München Tel: 0 89 92 10 03-0

#### **Stuttgart Office**

Industriestrasse 3 70565 Stuttgart Tel: 0 711 99 01 0-0

#### **United Kingdom Branch**

Cygnus House, Sunrise Parkway Linford Wood, Milton Keynes MK14 6NP, U.K. Tel: 01908-691-133

#### **Succursale Française** 9, rue Paul Dautier, B.P. 52

78142 Velizy-Villacoublay Cédex France Tel: 01-3067-5800

**Sucursal en España** Juan Esplandiu, 15 28007 Madrid, Spain Tel: 091-504-2787

#### **Tyskland Filial**

Täby Centrum Entrance S (7th floor) 18322 Täby, Sweden Tel: 08 638 72 00

#### **Filiale Italiana** Via Fabio Filzi, 25/A 20124 Milano, Italy Tel: 02-667541

**Branch The Netherlands**

Steijgerweg 6 5616 HS Eindhoven The Netherlands Tel: 040 265 40 10

#### **[Asia & Oceania]**

**NEC Electronics (China) Co., Ltd** 7th Floor, Quantum Plaza, No. 27 ZhiChunLu Haidian District, Beijing 100083, P.R.China Tel: 010-8235-1155 http://www.cn.necel.com/

#### **Shanghai Branch**

Room 2509-2510, Bank of China Tower, 200 Yincheng Road Central, Pudong New Area, Shanghai, P.R.China P.C:200120 Tel:021-5888-5400 http://www.cn.necel.com/

#### **Shenzhen Branch**

Unit 01, 39/F, Excellence Times Square Building, No. 4068 Yi Tian Road, Futian District, Shenzhen, P.R.China P.C:518048 Tel:0755-8282-9800 http://www.cn.necel.com/

#### **NEC Electronics Hong Kong Ltd.**

Unit 1601-1613, 16/F., Tower 2, Grand Century Place, 193 Prince Edward Road West, Mongkok, Kowloon, Hong Kong Tel: 2886-9318 http://www.hk.necel.com/

#### **NEC Electronics Taiwan Ltd.**

7F, No. 363 Fu Shing North Road Taipei, Taiwan, R. O. C. Tel: 02-8175-9600 http://www.tw.necel.com/

#### **NEC Electronics Singapore Pte. Ltd.**

238A Thomson Road, #12-08 Novena Square, Singapore 307684 Tel: 6253-8311 http://www.sg.necel.com/

#### **NEC Electronics Korea Ltd.**

11F., Samik Lavied'or Bldg., 720-2, Yeoksam-Dong, Kangnam-Ku, Seoul, 135-080, Korea Tel: 02-558-3737 http://www.kr.necel.com/

**G0706**